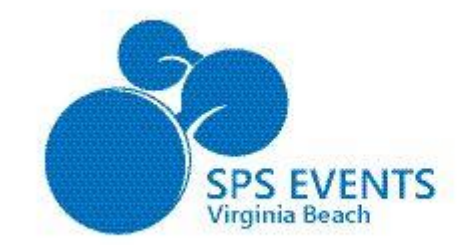

*Welcome to SharePoint Saturday Virginia Beach Jan 11, 2014*

 $\subset$ 

7:30 - 8:30 - Registration(Lobby) Breakfast (Sponsor Hall) 8:30 - 8:45 - Welcome  $9:00 - 10:15 - 1$ <sup>st</sup> Sessions 10:30 - 11:45 - 2<sup>nd</sup> Sessions 11:45 - 12:30 – Lunch (Sponsor Hall) 12:30 - 1:45 - 3 rd Sessions  $2:00 - 3:15 - 4<sup>th</sup>$  Sessions  $3:30 - 4:45 - 5$ <sup>th</sup> Sessions 5:00 - 5:30 - Closing & Giveaways

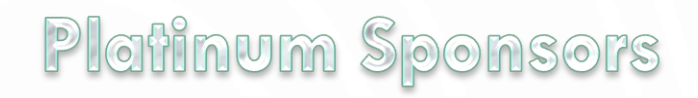

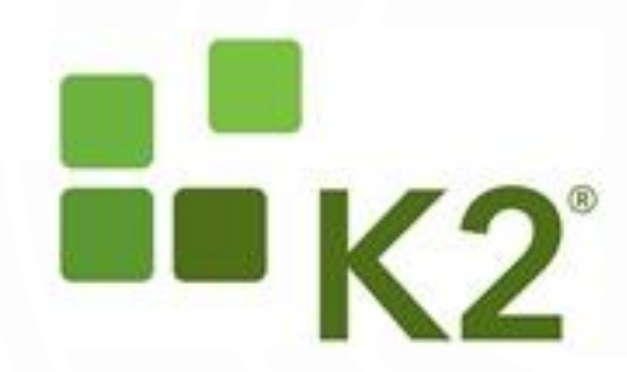

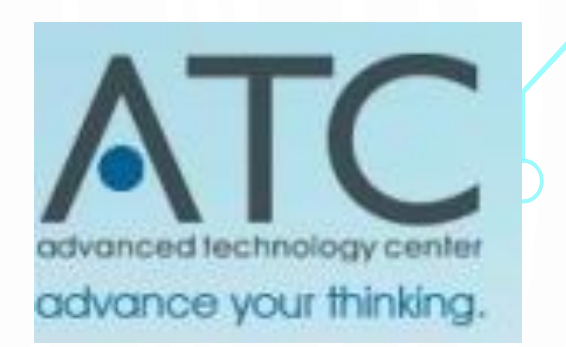

**Gold Sponsors** 

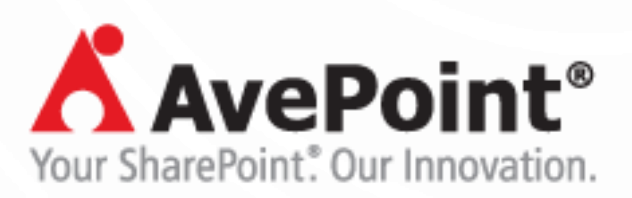

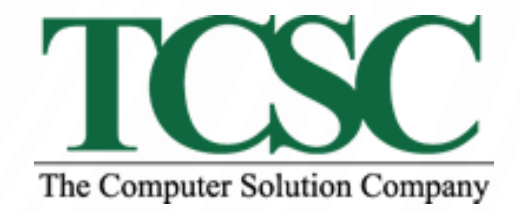

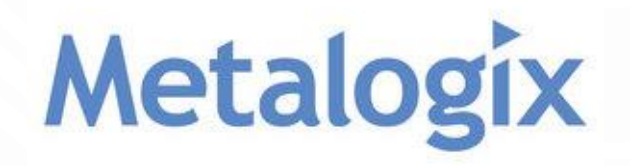

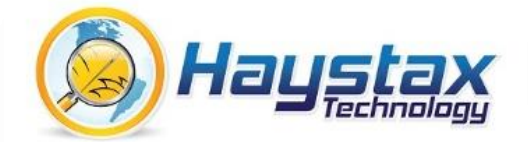

#### Silver Sponsors

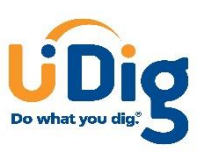

Microsoft

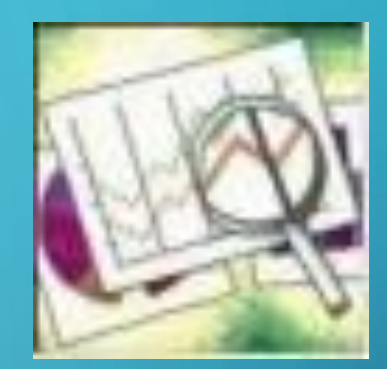

# DASHBOARDS FOR EVERYONE!

WHAT YOU CAN DO WITH SHAREPOINT

TRICIA WILCOX ALMAS SHAREPOINT SATURDAY JANUARY 11, 2014

#### *D***AGENDA**

- Who
- What
- Where
- When
- Why
- How

SharePoint is a great platform for information management solutions, and can support the entire information lifecycle if both the requirements and SharePoint's capabilities are understood. We will look at several examples of information collection, storage, display and reporting thru SharePoint. Bring your SharePoint challenges for this lively discussion about how to use SharePoint to make information delivery easier.

# WHY SHOULD YOU LISTEN TO ME?

#### **Instructor**

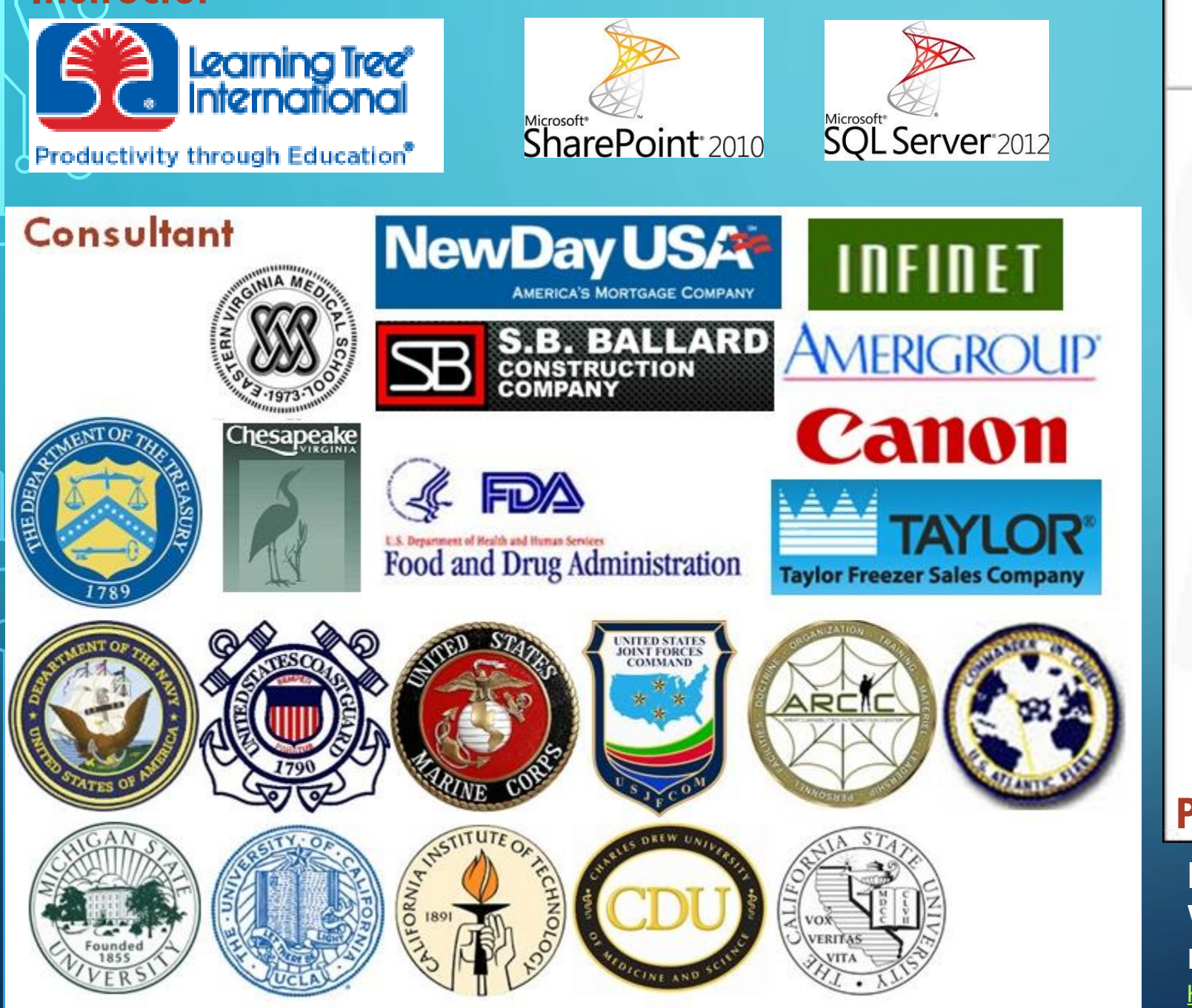

Forword by Donald Farmer, Principal Group Program Manager, Microwit Business Intelligence. Microsoft Connection

Microsoft SQL Server 2008 R2

VISUALIZATION

**ANALYTICS** 

**&DATA** 

#### **DOUG HARTS JIM DUGAN** TRICIA WILCOX ALMAS **Published Author**

**Microsoft® SQL Server 2008 R2 Analytics & Data Visualization, McGraw-Hill, Doug Harts, Jim Dugan, Tricia Wilcox Almas** <http://www.mhprofessional.com/contributor.php?id=44423>

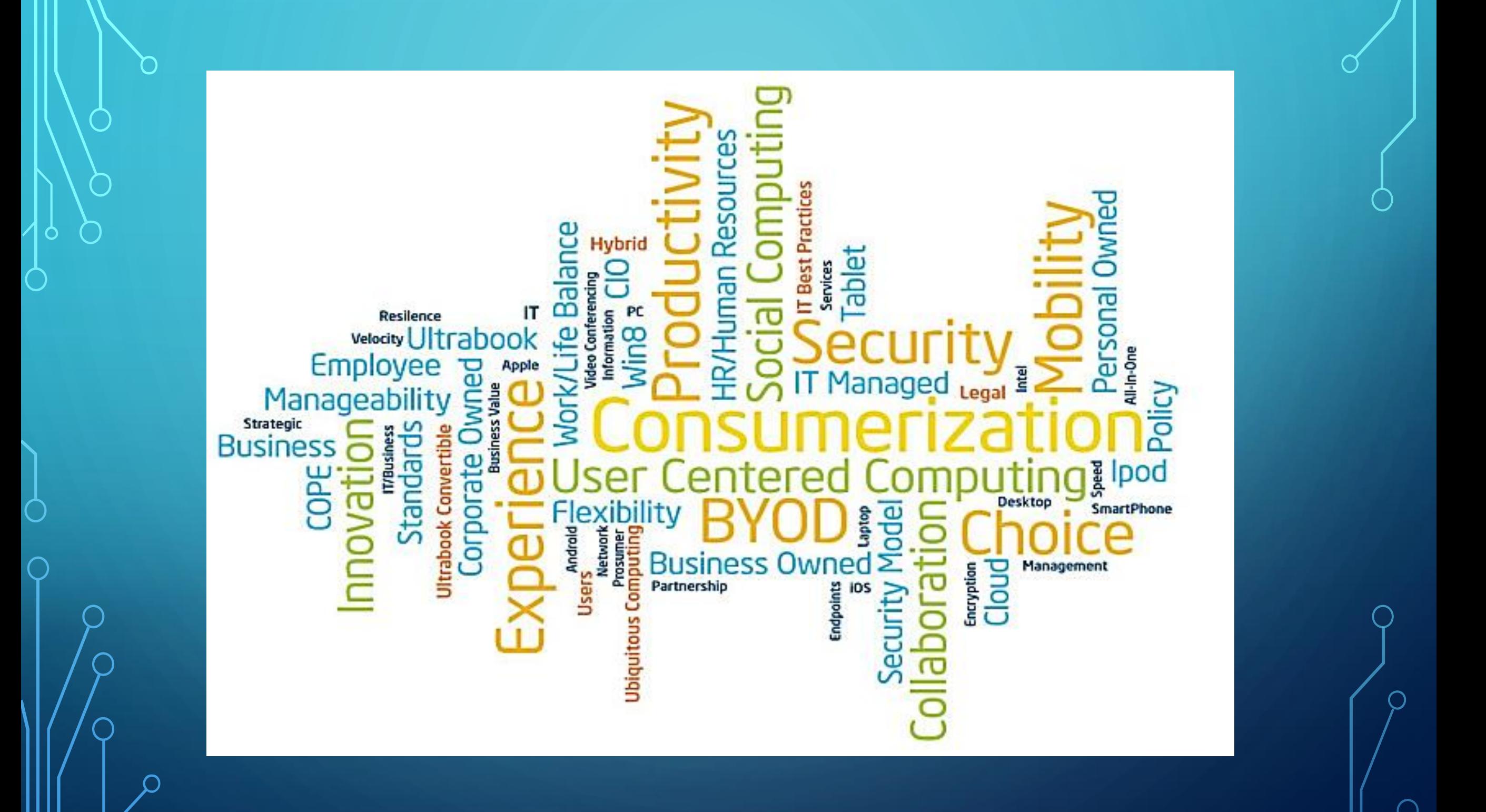

# WHAT DOES IT MEAN 4 YOU

- Mobility
- BYOD
- Timeliness
- Better educated users
- Expectations

### RULE  $#1 - BEGIN$  WITH THE END IN MIND

- Thank you to Steven Covey
- •Who is it for? Role-based or Individual?
- •What questions must it help answer?
- •What is audiences' time tolerance?
- •Is this a one-off or part of a larger program?

Use as a guide for organizing **documentation** 2. Use as a  $\bigcirc$ 

framework for organizing BI KPIs

3. Use for QA and workflow design  $\rm{Q}_{\rm \star}$  http://www.zac **hmaninternation** al.com/index.ph  $p$ <sup>+</sup>the-zachmanframework

#### Zachman's Framework for Information Systems Architecture

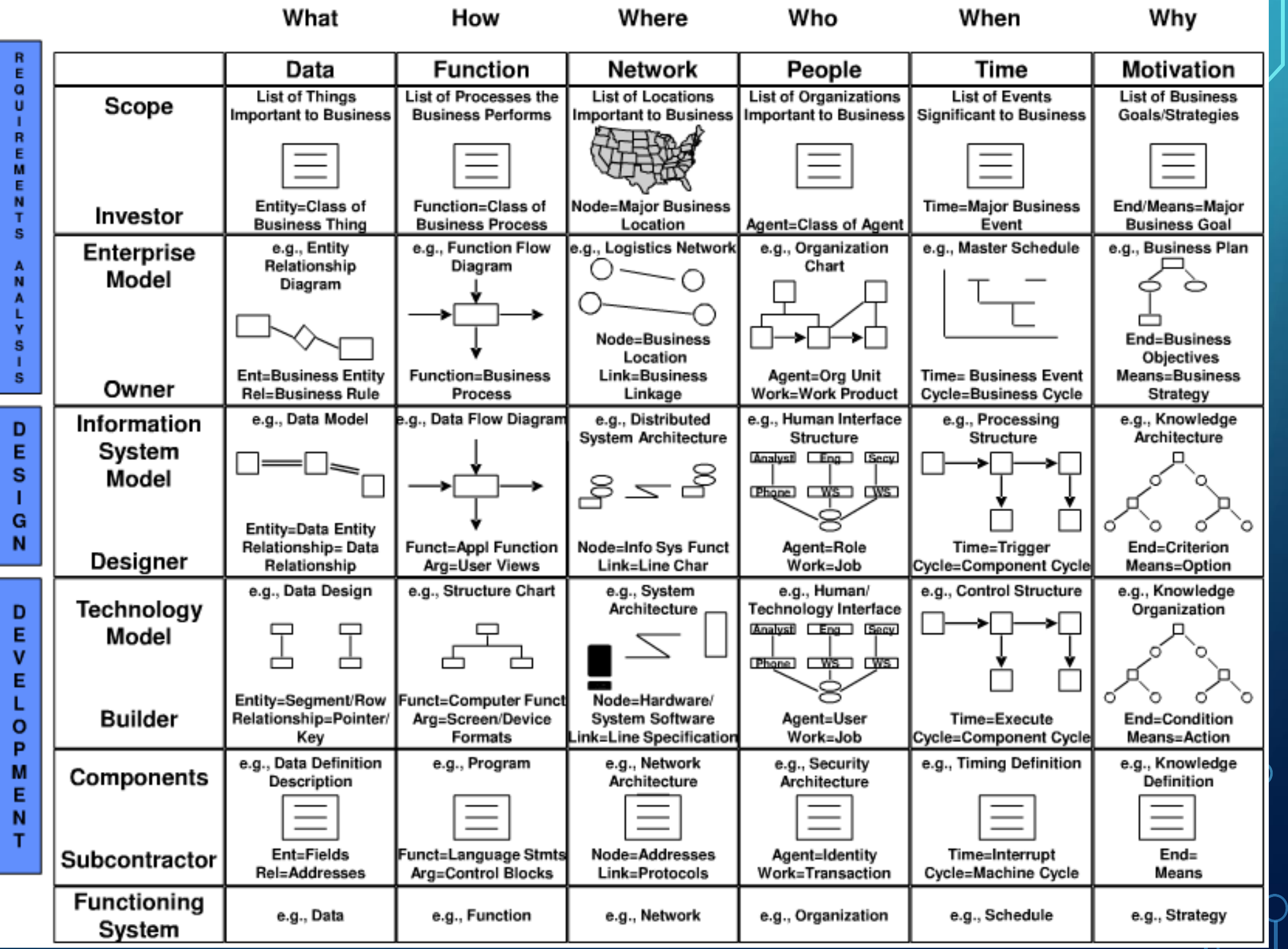

#### Displaying information in SharePoint Using Excel Services, Reporting Services and PerformancePoint

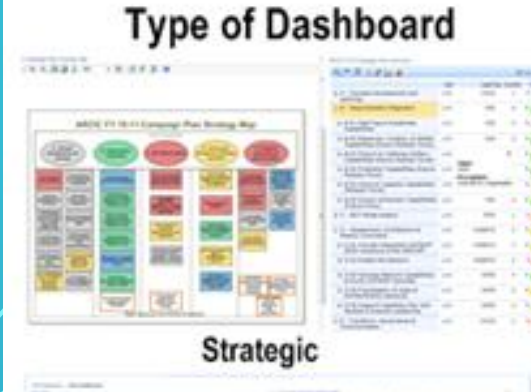

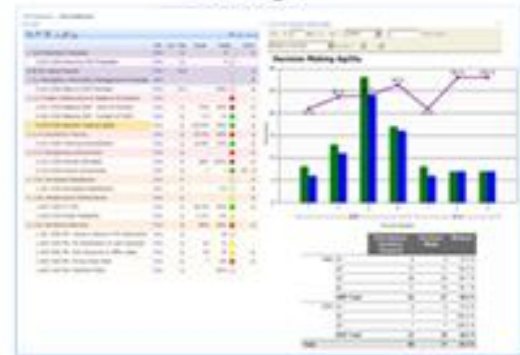

**Performance Management** 

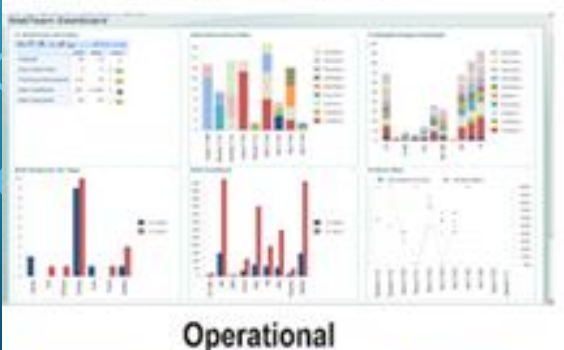

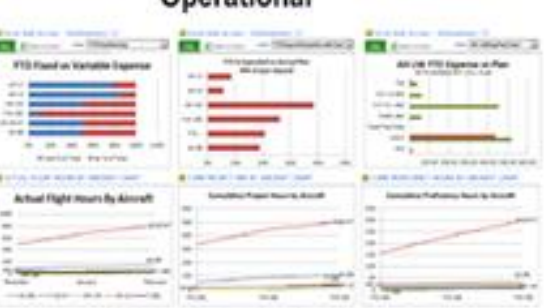

Process-oriented BI

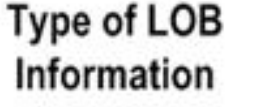

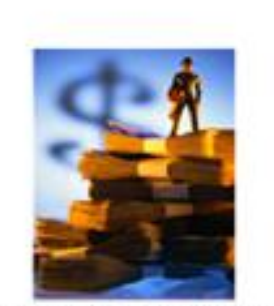

**Financial Information** 

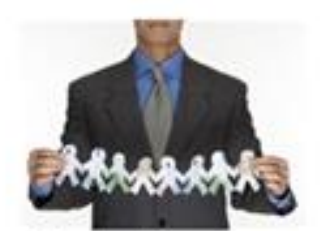

**Human Resources** 

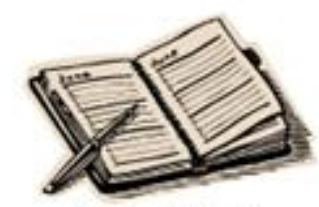

Schedule Info

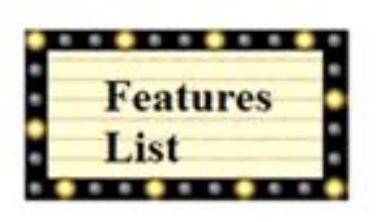

**Agile Development Info** 

#### **Type of Data Sources**

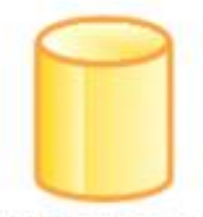

**SQL Databases** 

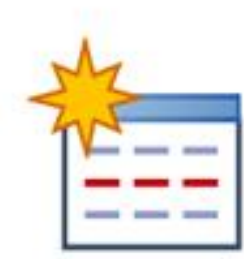

**SharePoint Lists** 

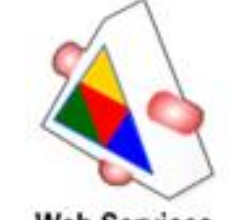

**Web Services** 

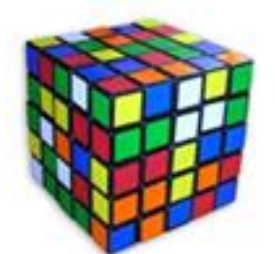

**OLAP Cubes** 

**Type of Information Display Widgets** 

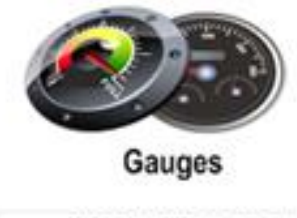

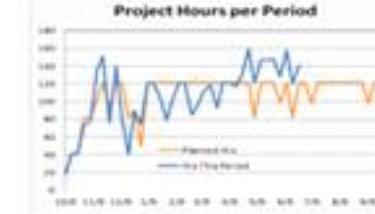

**Analytic Charts** 

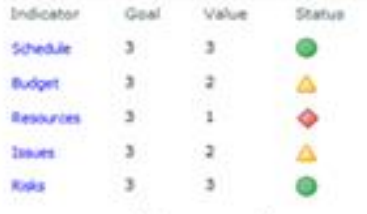

#### Scorecards

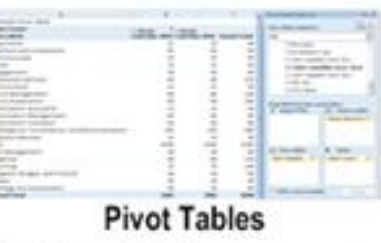

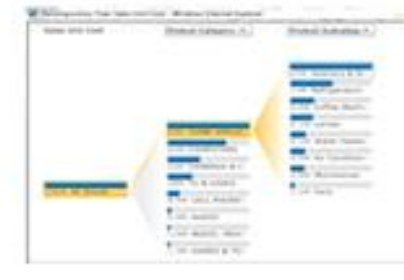

#### **Decomposition Trees**

#### **Tools to Create Displays**

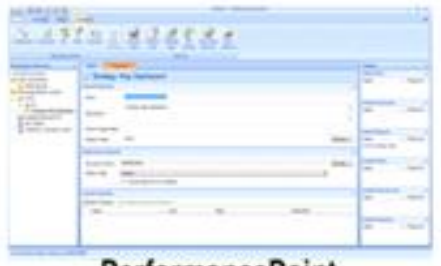

PerformancePoint **Dashboard Designer** 

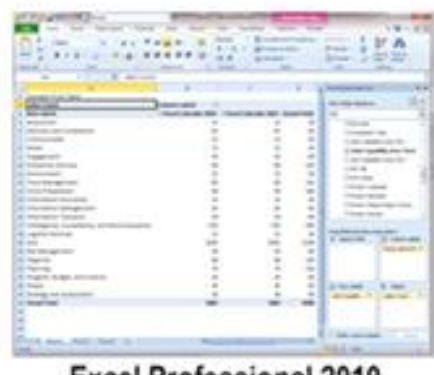

#### Excel Professional 2010

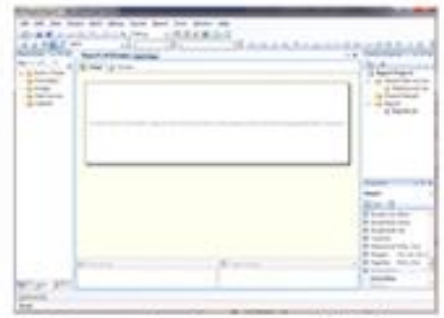

**Reporting Services (BIDS)** 

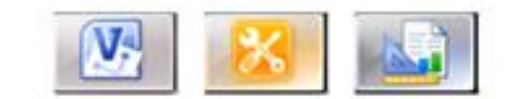

Visio, SharePoint Designer, ReportBuilder

# MY FAVORITE INFORMATION STRUCTURE

- Takes work to design, source and build, but worth it!
- Great query performance because aggregations already calculated
- More intuitive for end users
- Three main elements Facts (things we measure), KPIs and Dimensions (attributes)

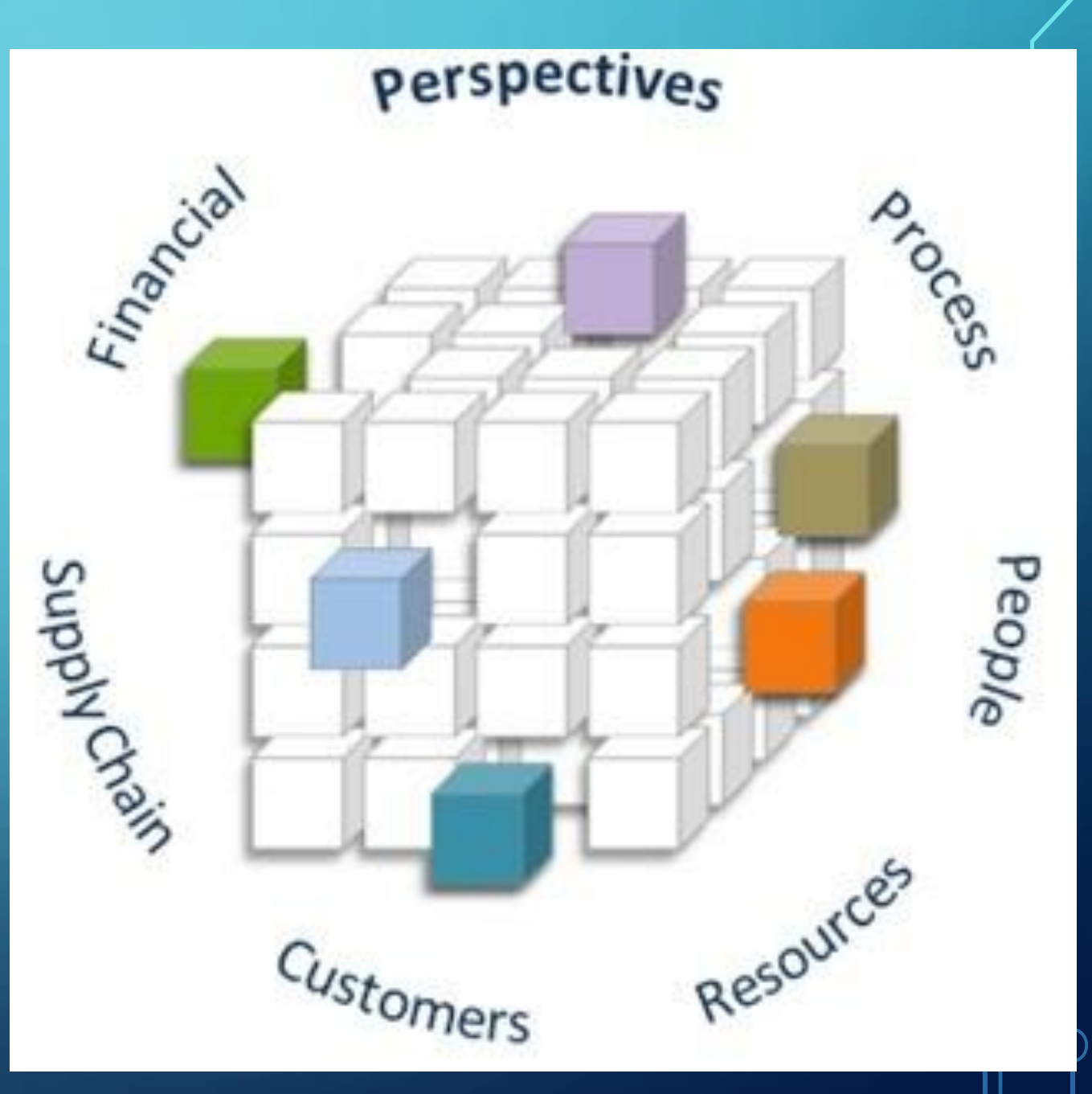

Ċ

### INFORMATION SYSTEM = PROCESS AND DATA

Common Processes

- Usually arranged by Function, supported by an LOB application Sometimes a many-to-many

relationship

#### Data

- **Create**
- Read/Browse/Scan
- **Update**
- Retire (not current, still relevant
- Delete/Archive

## **PROCESSES**

Referenced from: Agile Data Warehouse Design, Lawrence Corr, DecisionOne Press, 2011, Page 28. <http://www.decisionone.co.uk/>

# **Identify Event Type Early**

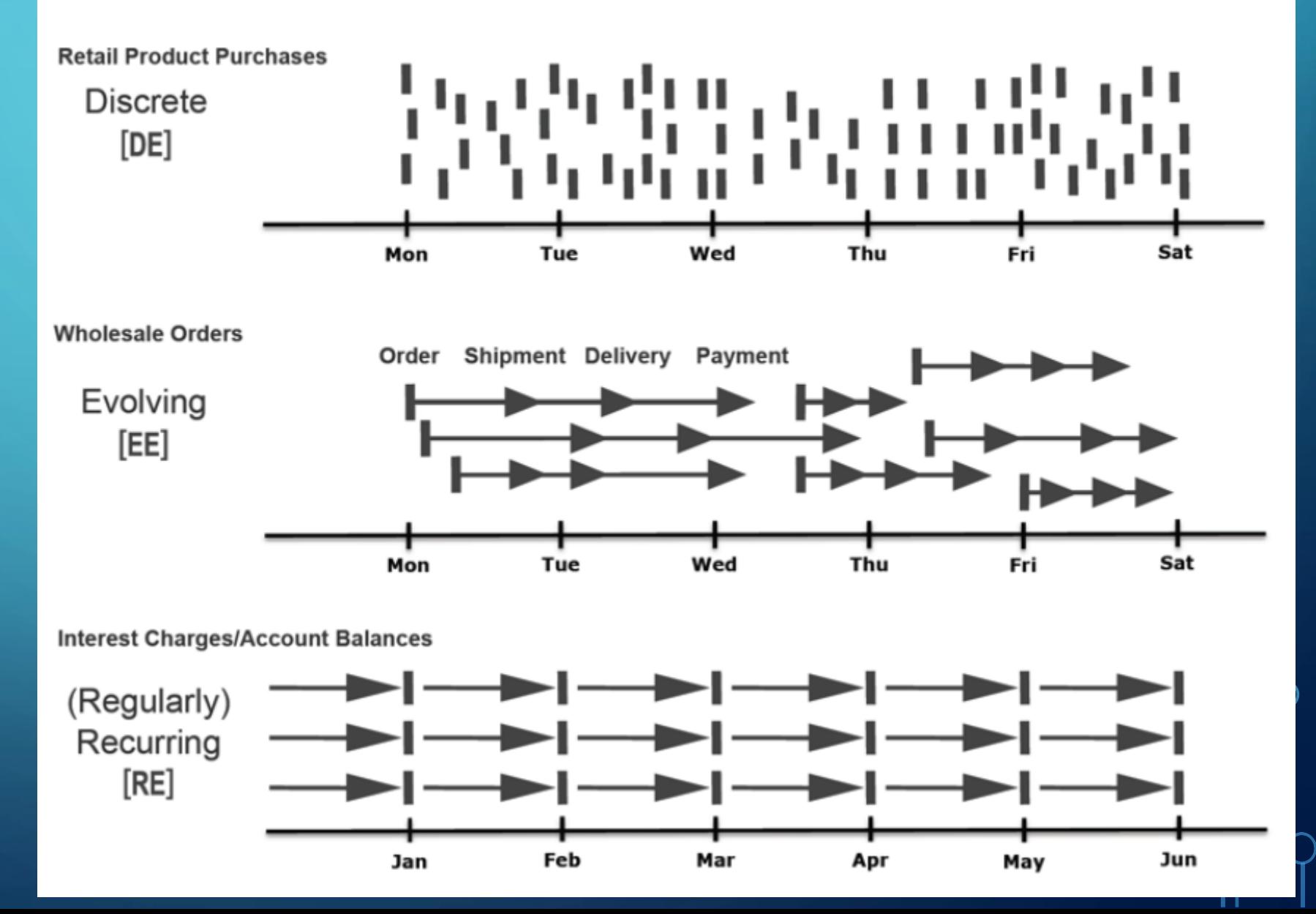

### IDENTIFY PROCESS AND DATA

# Proceed Through the Business Process Value Chain

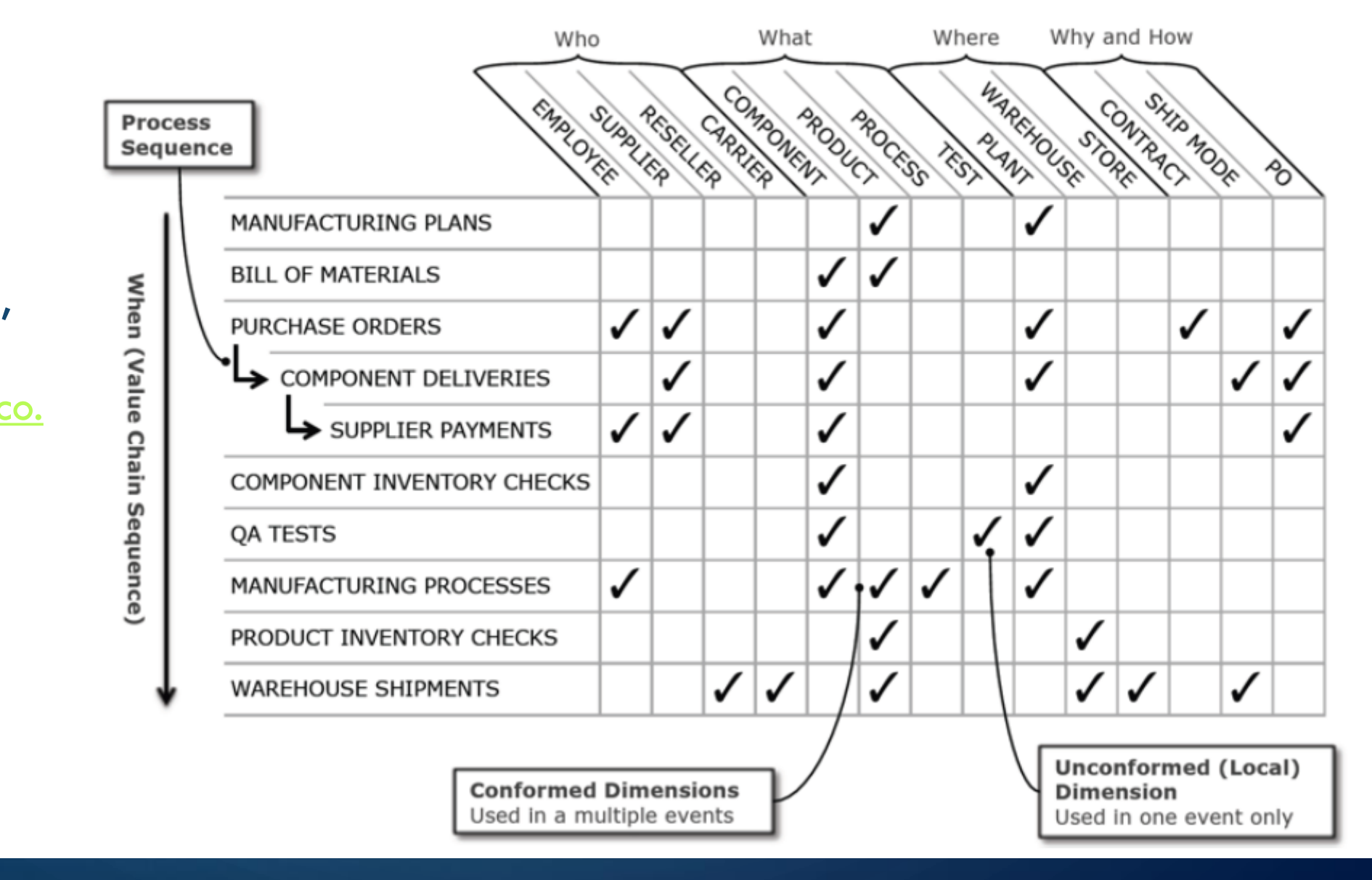

Referenced from: Agile Data Warehouse Design, Lawrence Corr, DecisionOne Press, 2011, Page 103. [http://www.decisionone.co.](http://www.decisionone.co.uk/) <u>uk $/$ </u>

# ORGANIZING AND PRESENTING INFORMATION

- Use a common logical framework
- •Leverage fundamental understanding
- Do not neglect or delay Taxonomy agree on vocabulary
- Consistent design yields higher adoption
- Build in better feedback mechanisms (likes, ratings, comments)
- Apply framework at multiple levels of abstraction
- Apply framework to different functions or disciplines
- Apply framework to strategic, operational or tactical layers

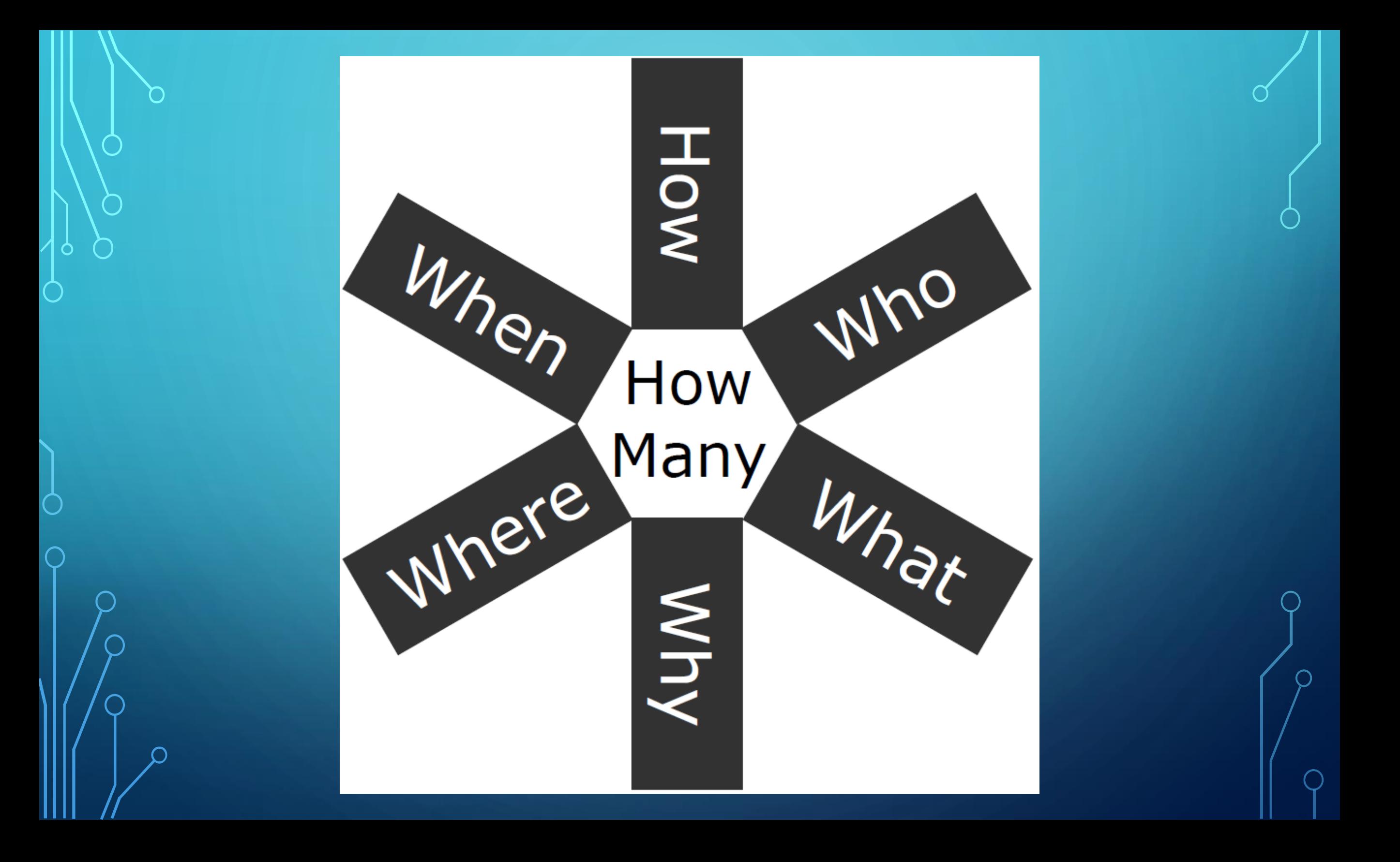

# **7Ws Dimensional Model**

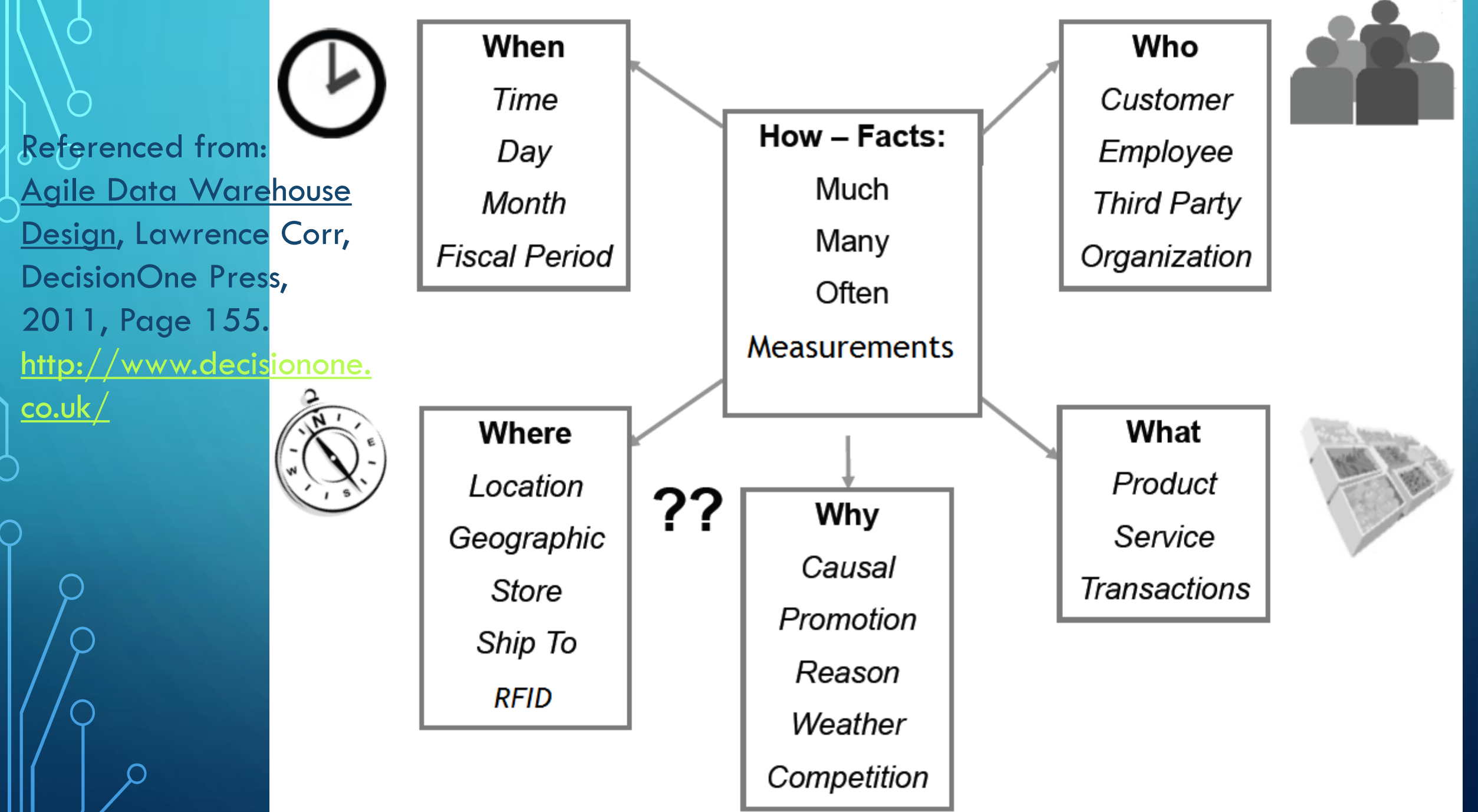

# **SCOPE**

- •Abstraction
- **Aggregation**
- •Drill Up
- •Drill Down
- •Drill Across

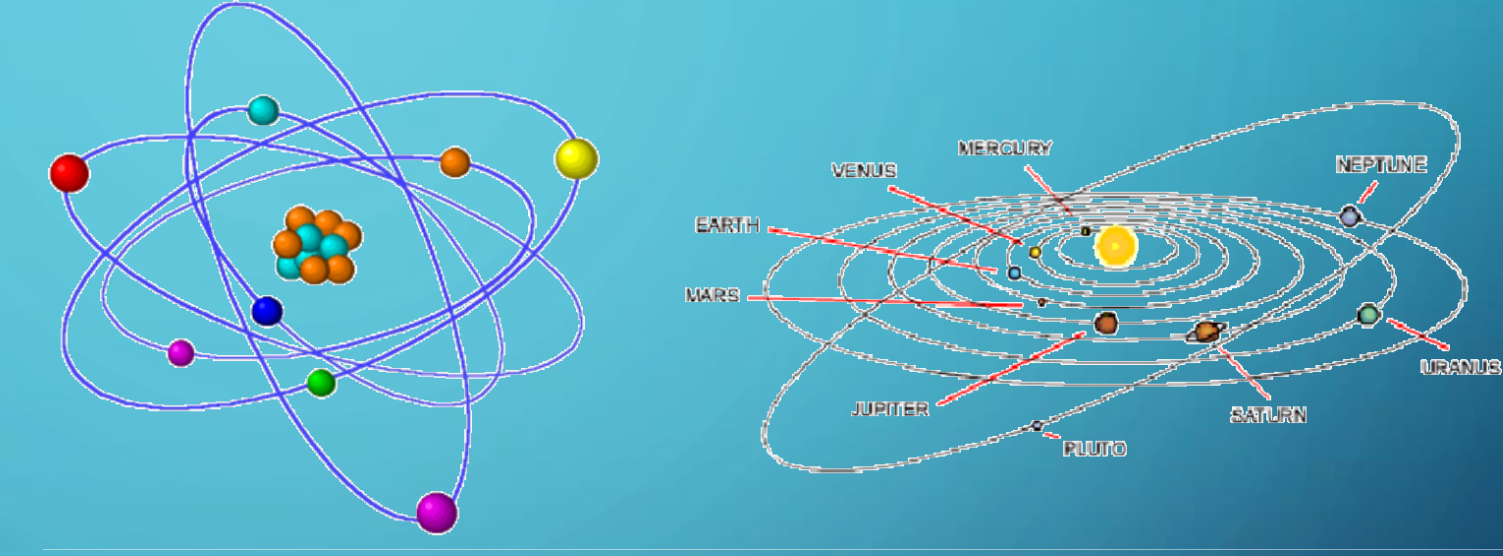

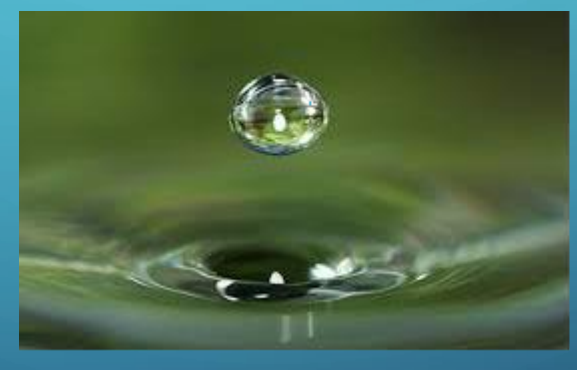

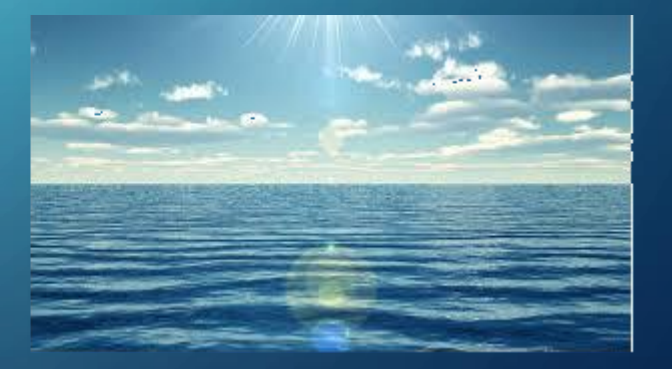

APPLY THE FRAMEWORK TO YOUR ENVIRONMENT

- •Level Strategic, Operational, Tactical, Individual
- Info Organization Who, What, When, Where, How, How Many, Why
- Process and Event Type Information Discrete, Evolving, Recurring
- SharePoint Web Parts –incredible variety available, use best fit to information characteristics

RULE  $\#1$  – BEGIN WITH THE END IN MIND

•Dashboards must help the viewer answer questions – identify those early

•Dashboards must be succinct and timely – try to design for no scrolling, all components help describe the current situation

•Implement drill down to provide more detailed information in context

•Each dashboard is different and will tell a story about organizational information

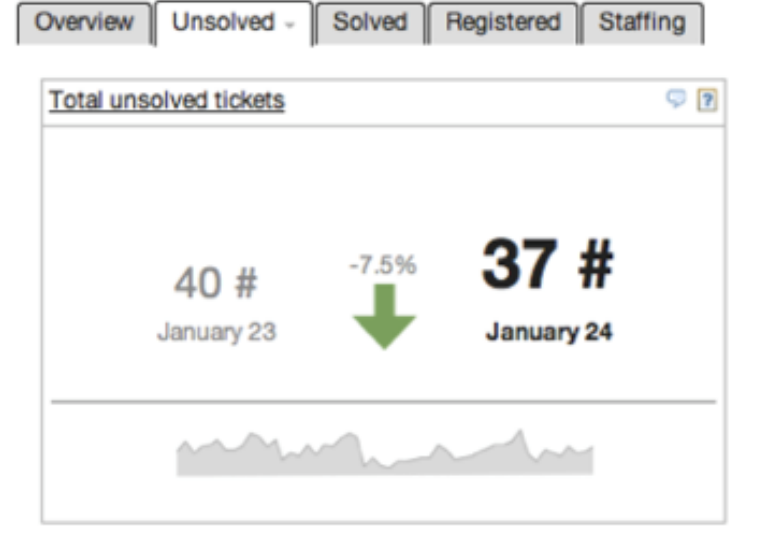

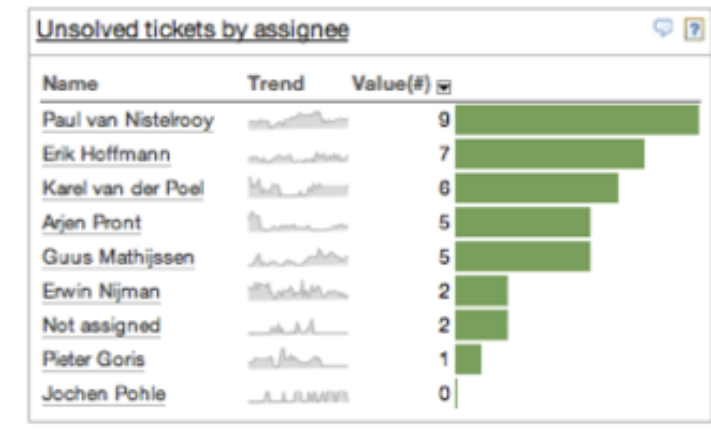

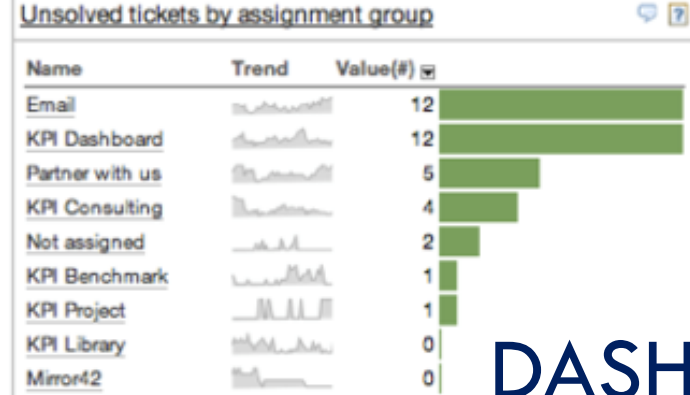

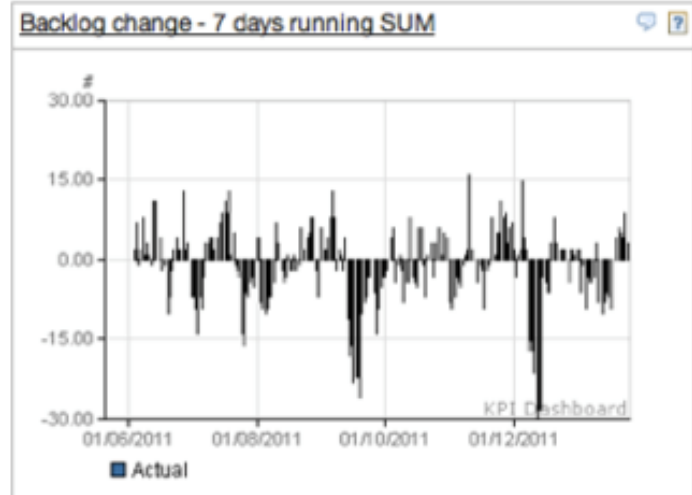

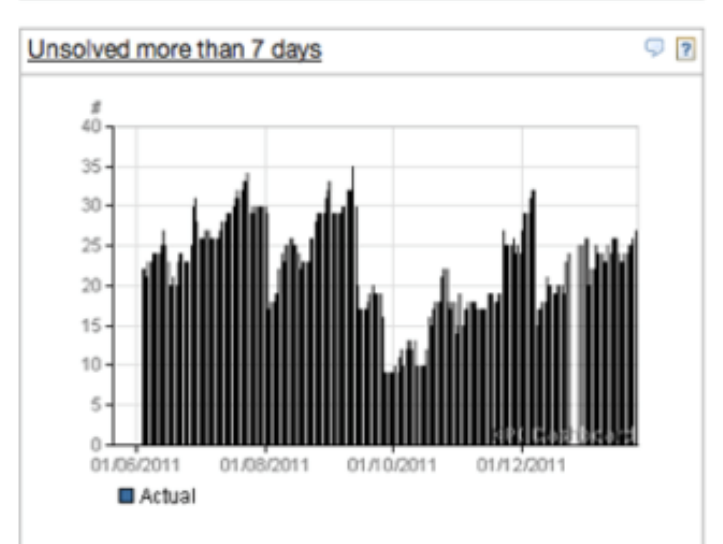

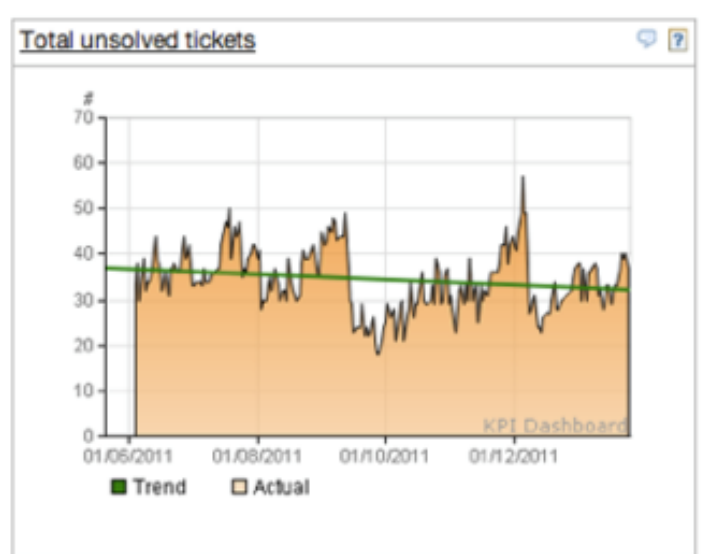

CLOSE X

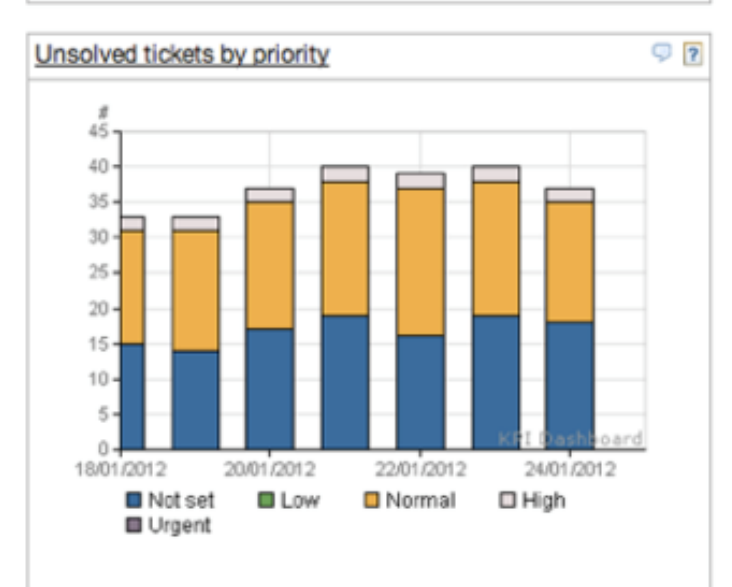

#### **DASHBOARD EXAMPLES - HELP DESK TICKETS**

## IT OPERATIONS - APP AVAILABILITY AND UPTIME

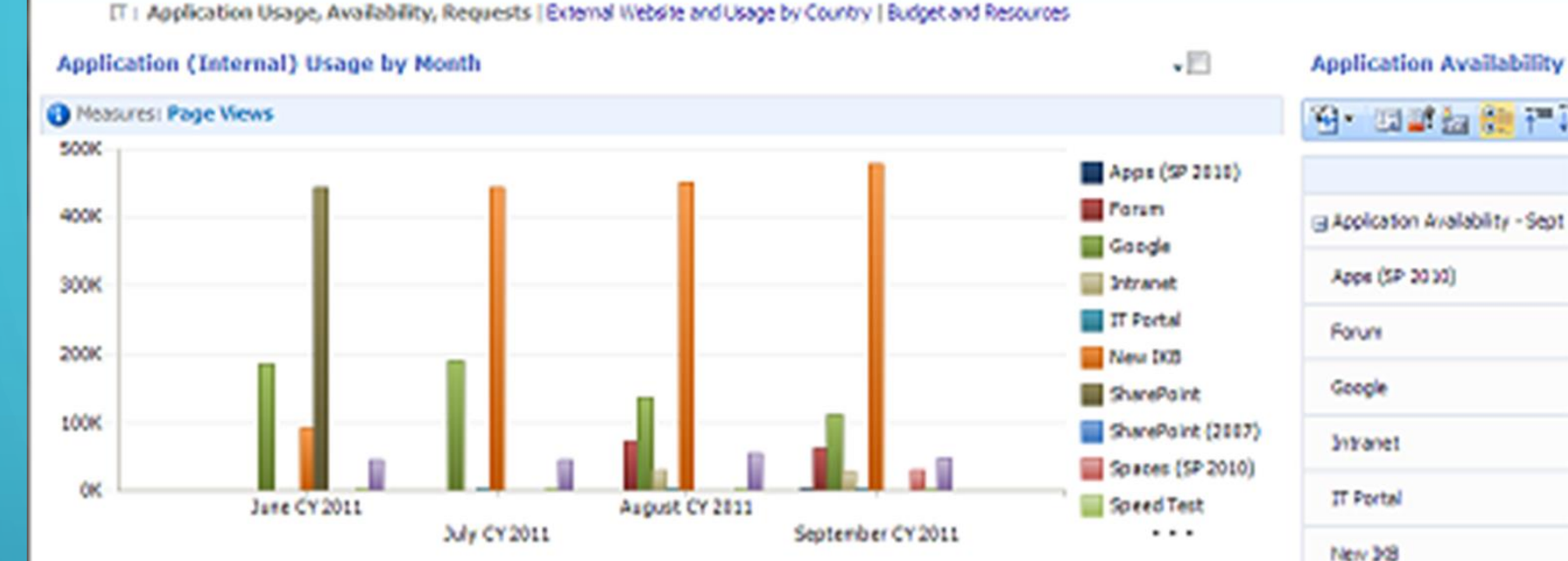

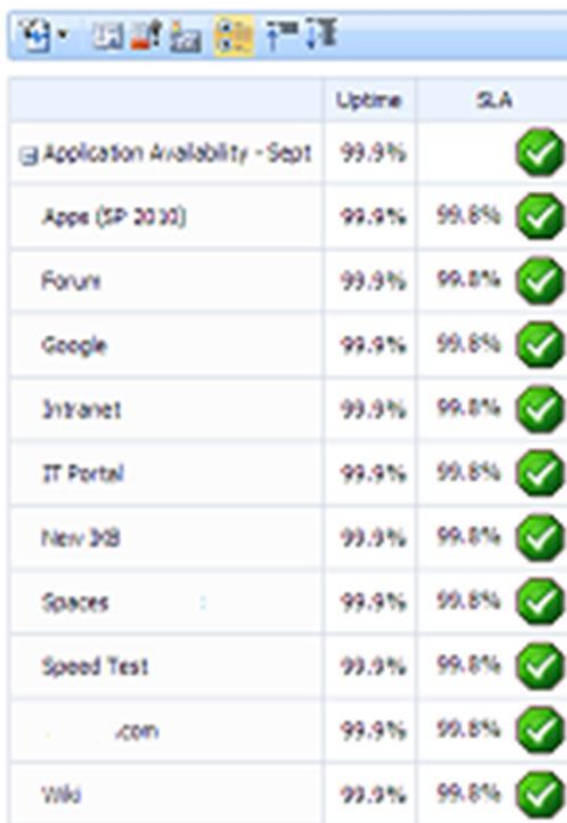

 $\mathcal{L}^{(0)}$ 

#### **Requests by Application**

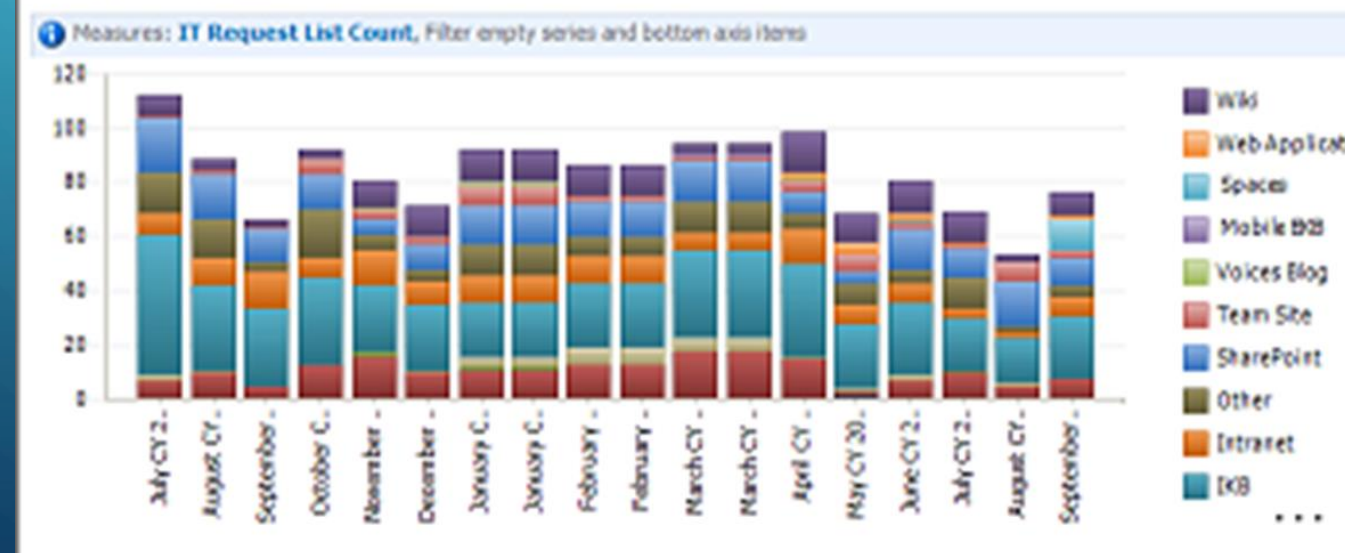

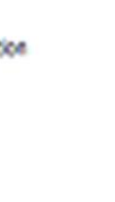

 $\cdot$ El

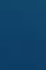

#### IT OPERATIONS – APP USAGE AND RESOURCE ASSIGNMENTS

IT : Application Dooge, Availability, Requests | External Historie and Usage by Country | Budget and Resources

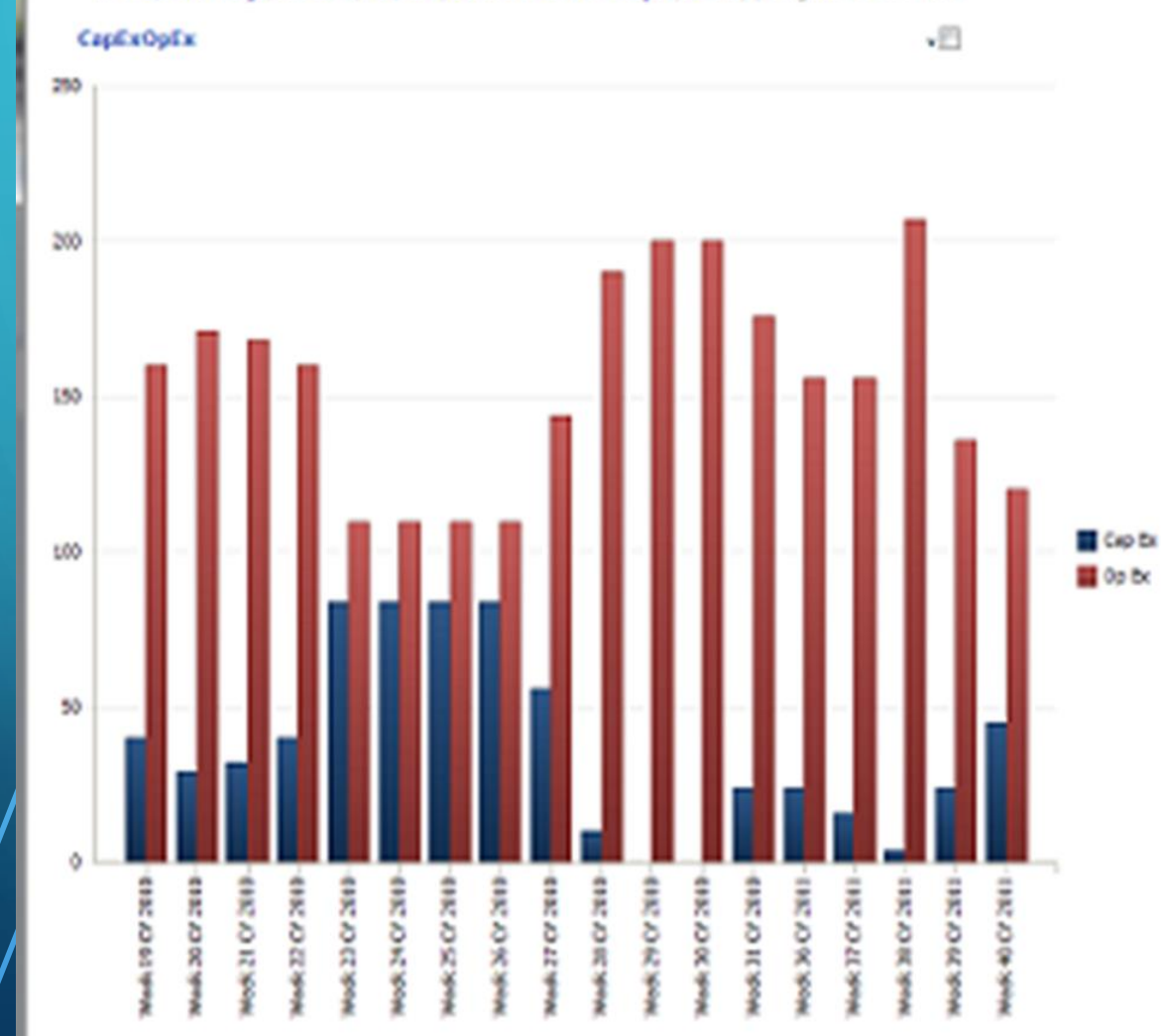

 $\bigcap$ 

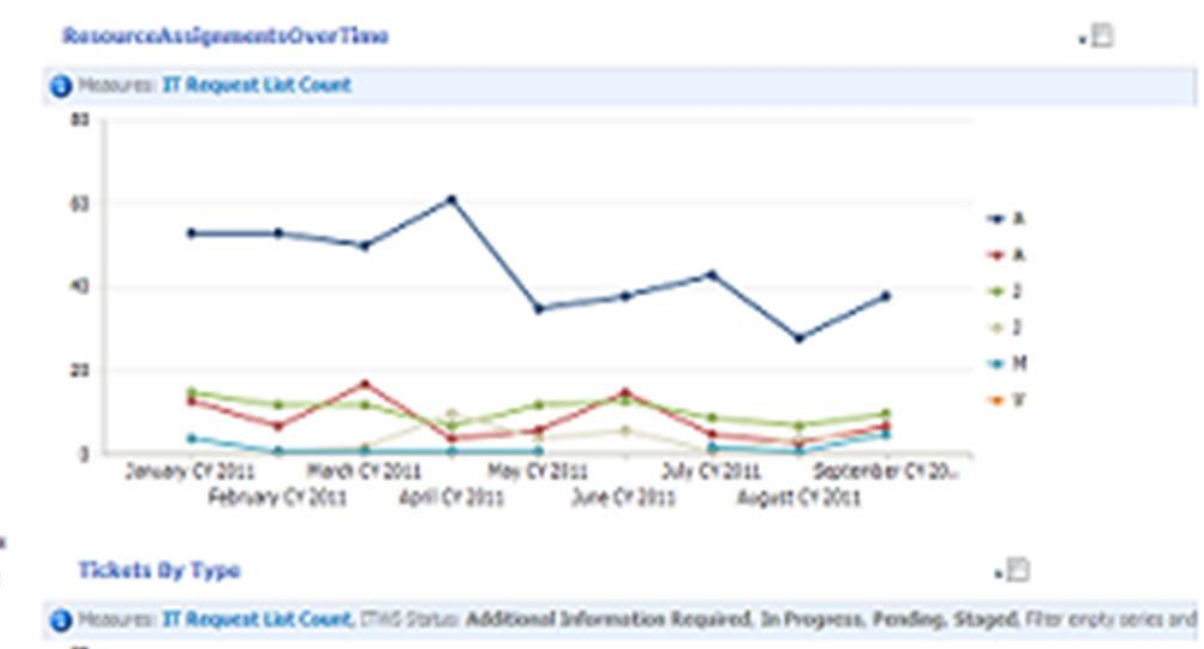

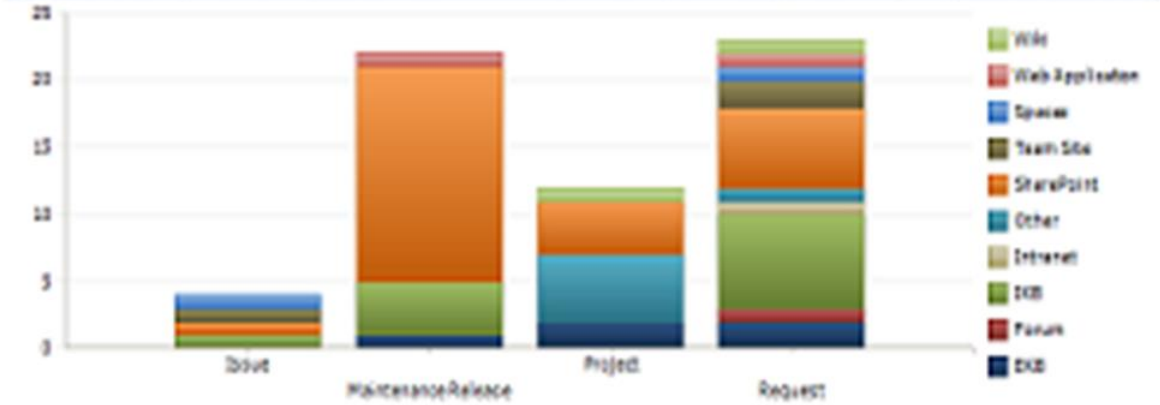

**R105 v** 

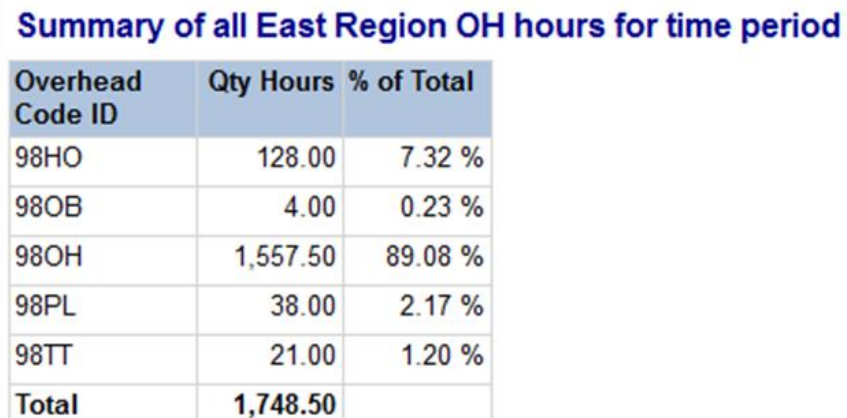

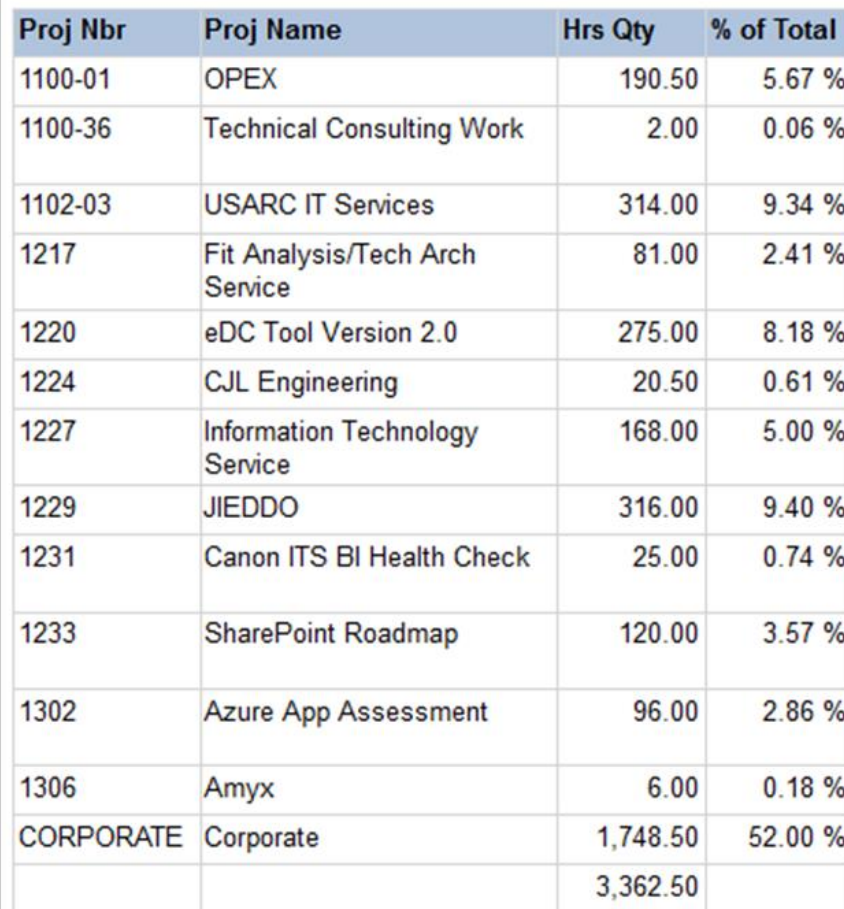

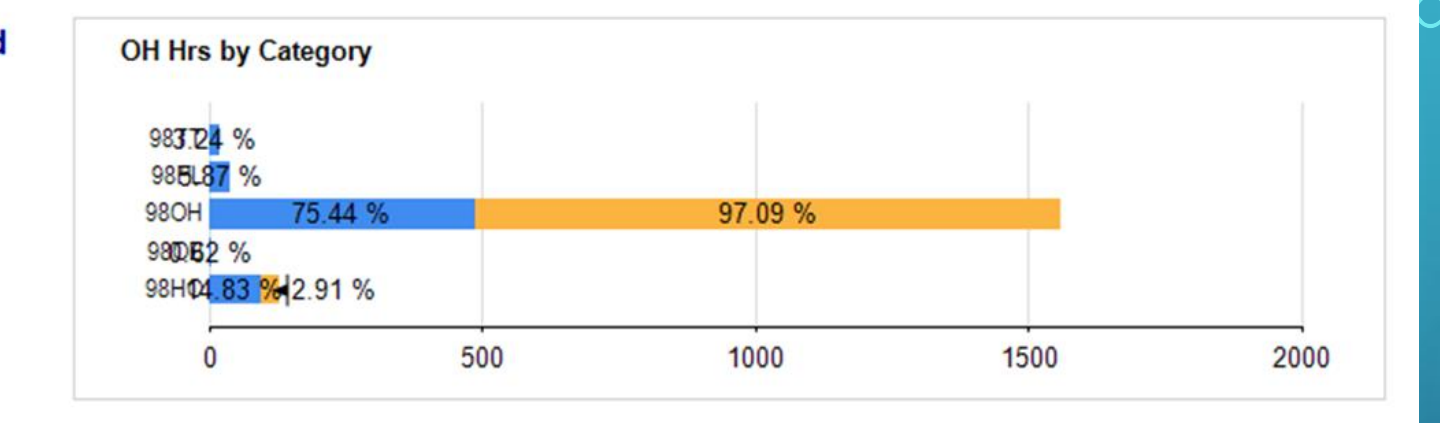

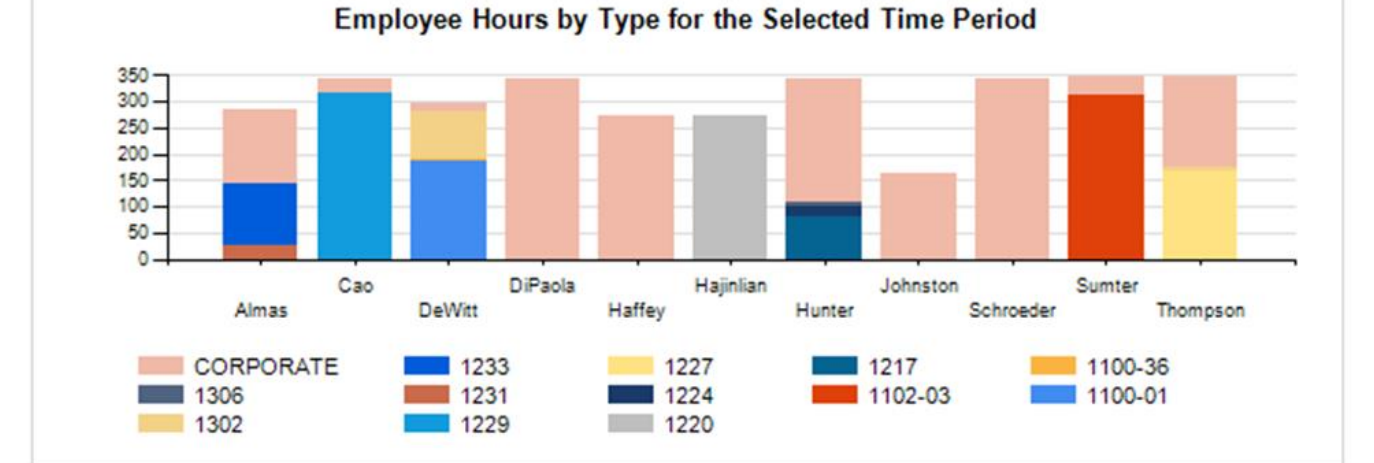

#### GROUP HOURS DASHBOARD

### **SJFCOM MANAGERIAL ACCOUNTING DASHBOARD**

Oedsion Support Center: Managerial Accounting | Financial Reporting | Integrated Project or Operation Display

Financial execution (STARS) data as of 5 August 2009 | Labor (SLDCADA) data as of 15 Aug 2009

Select an Appropriations OBJH, Defense Wide , OBM, Navy , OP, Defense Wide , OP, Navy ... "

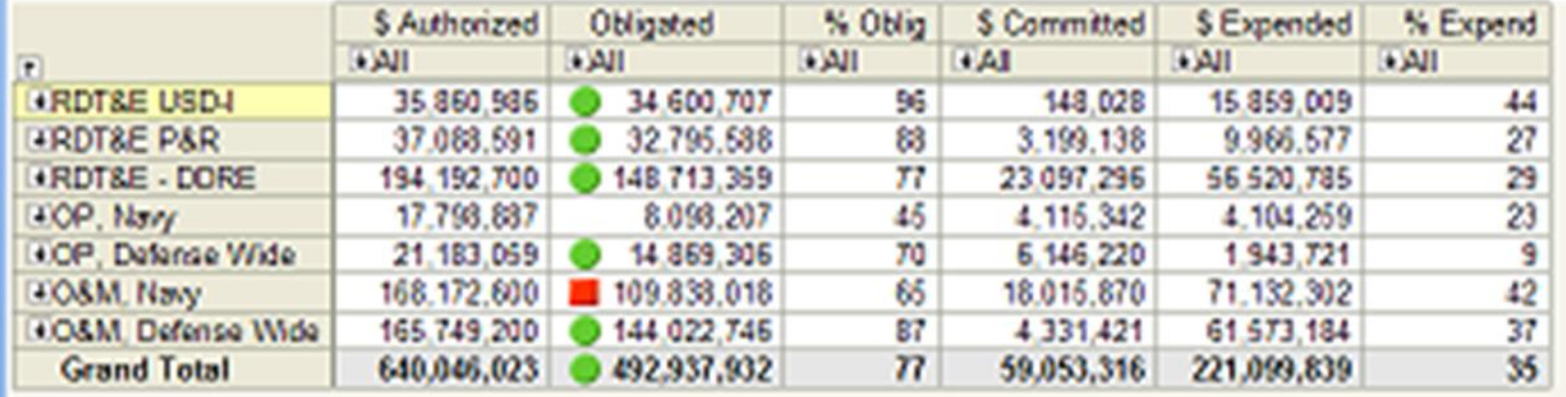

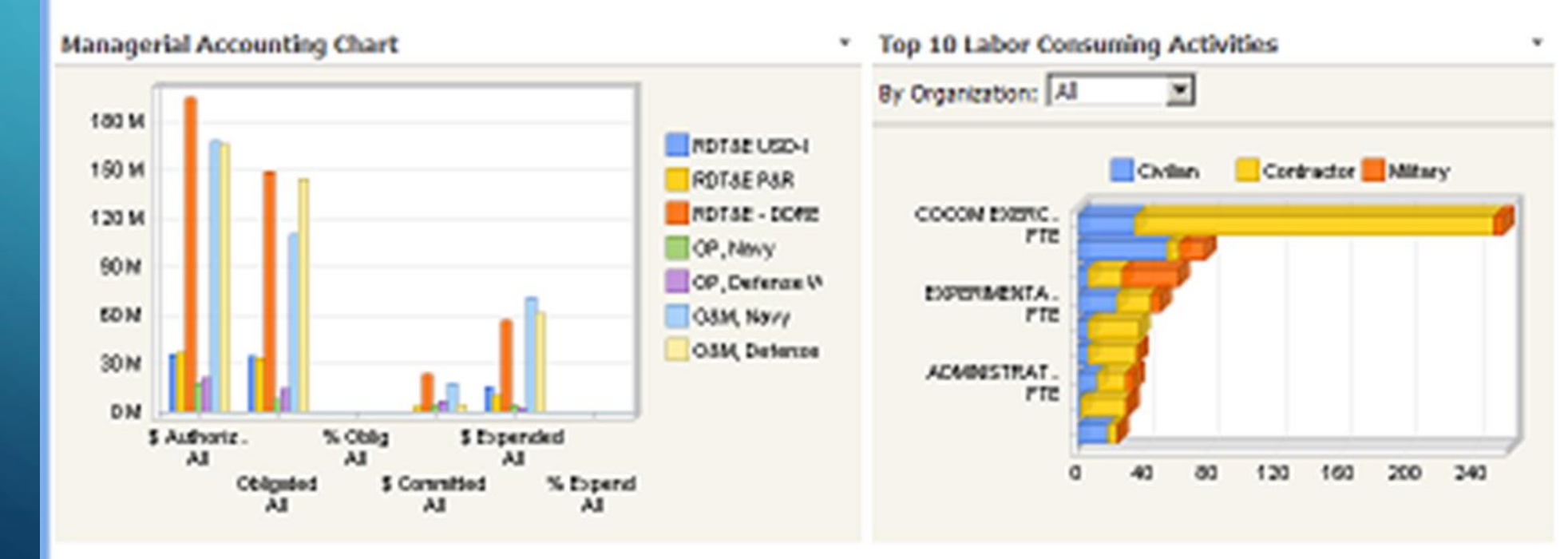

Link to Nanpower Consumed by Organization

#### AIRFORCE MAINTENANCE OPERATIONS DASHBOARD

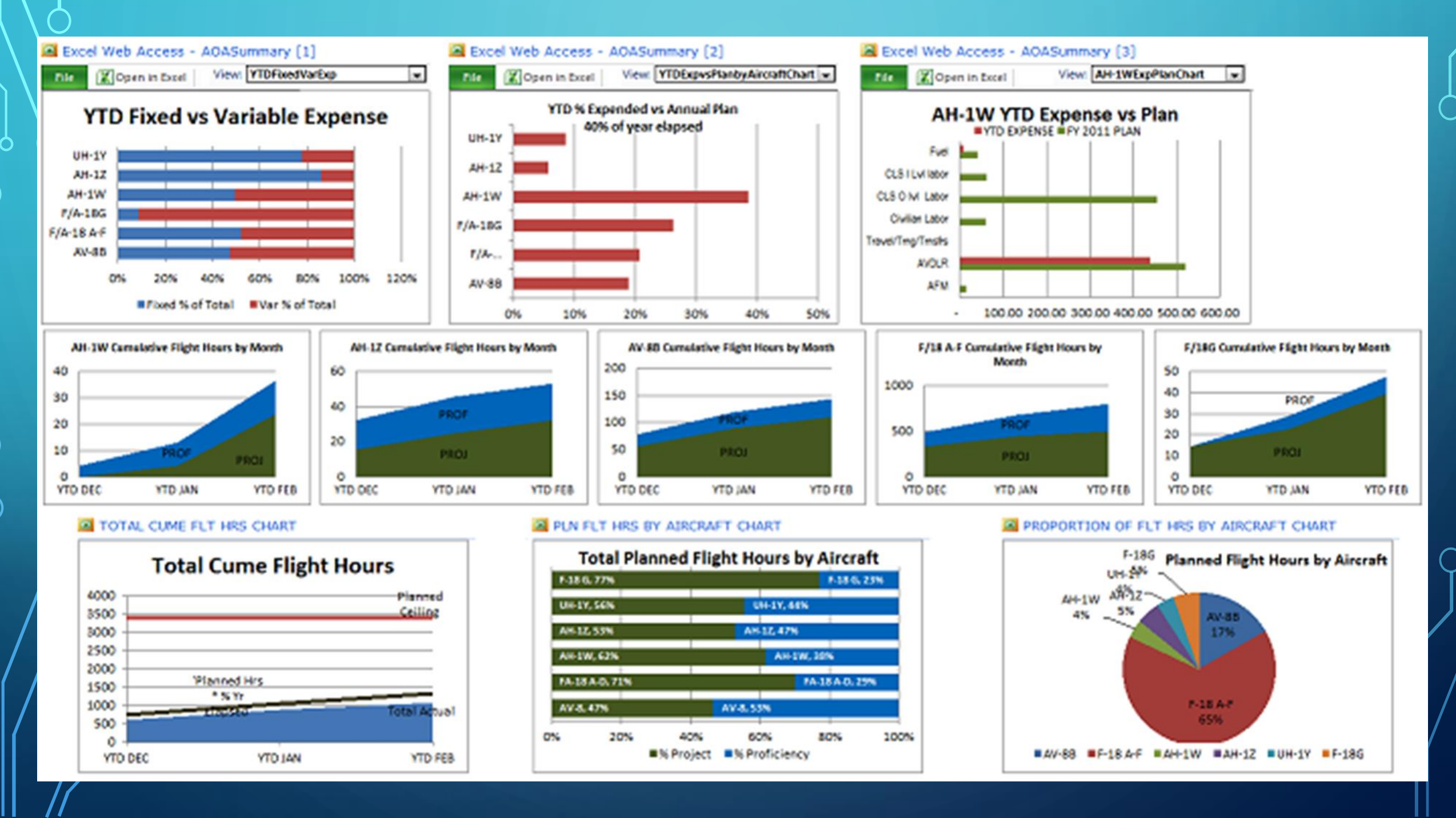

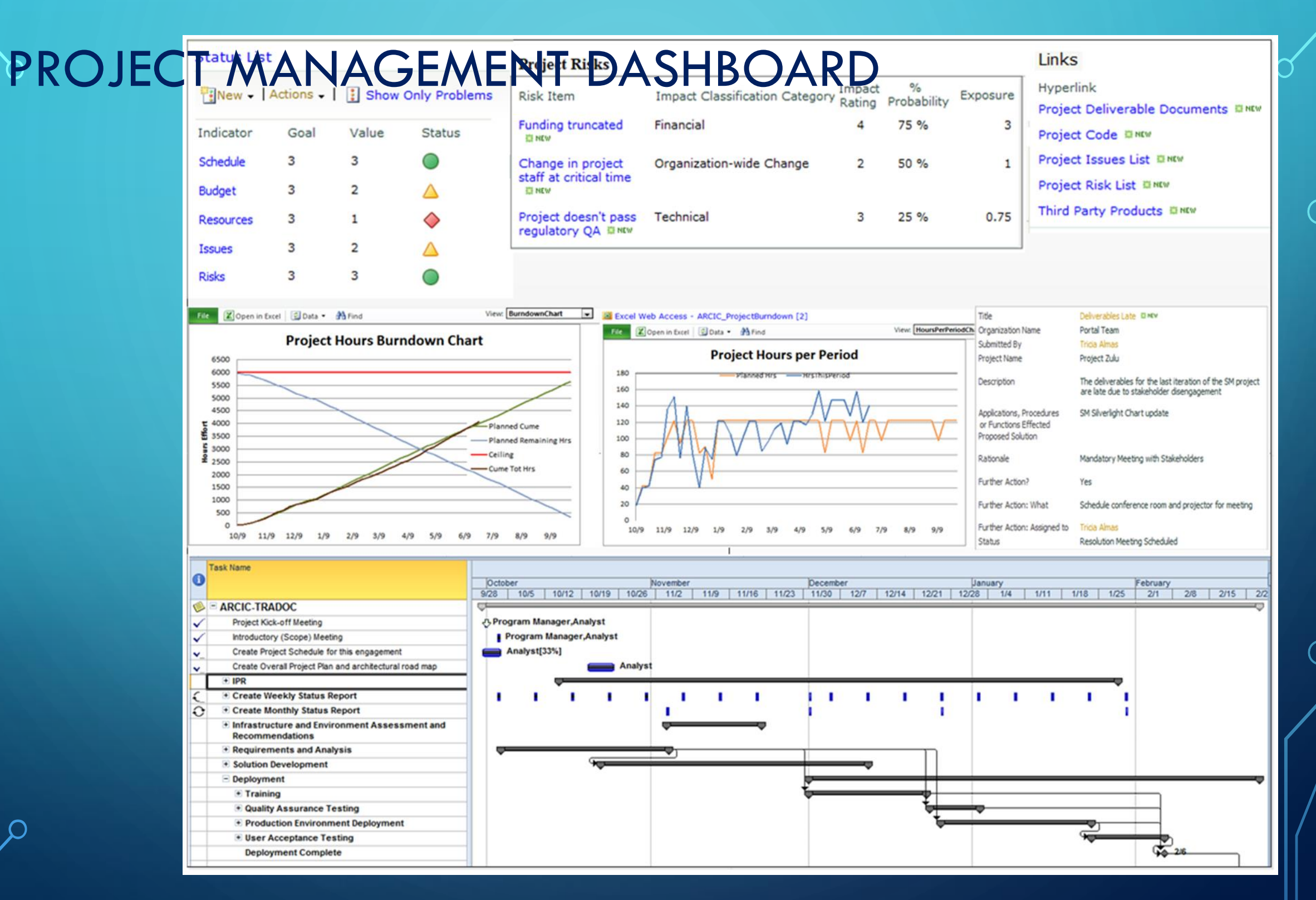

## MORTGAGE PROCESS DASHBOARD

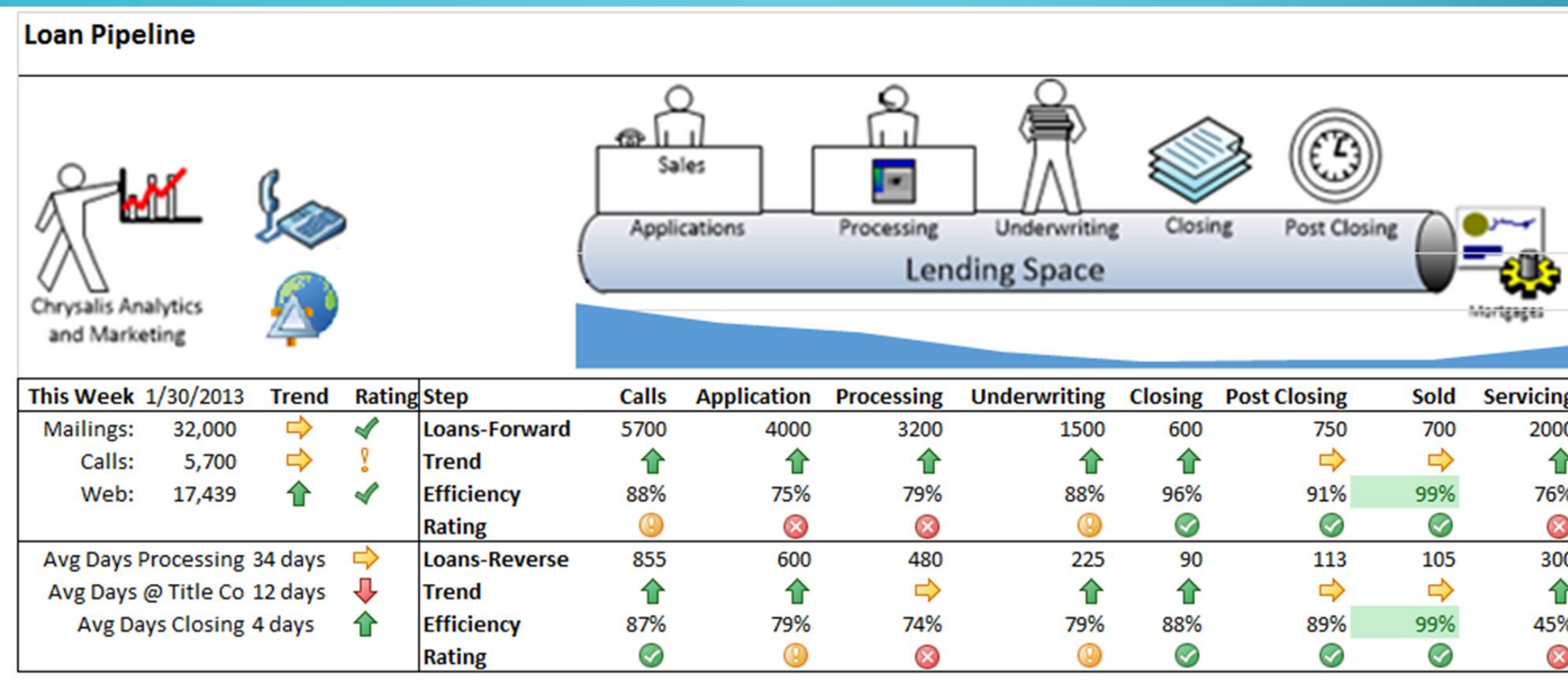

## HOW DO WE GET THERE? Roadmap **Dashboards Identify Candidate Pass Felg** KPIs, Determine Dril **End Users** Down Reqs Developers – create dashboard components **Define** Administrators – ensure SharePoint Configured**Dashboard** Prototype Purpose

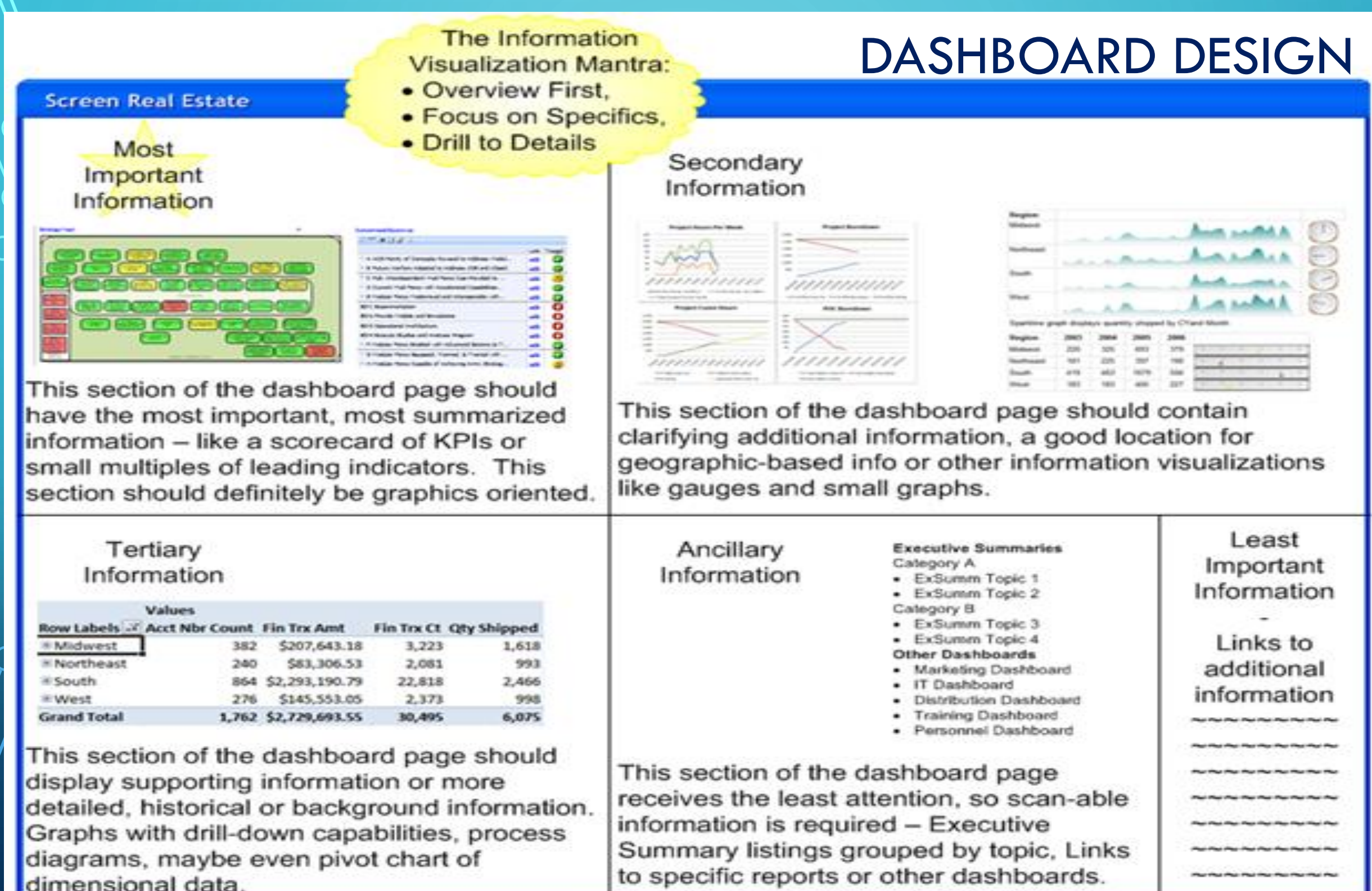

# NEW DASHBOARD MOCKUP

C

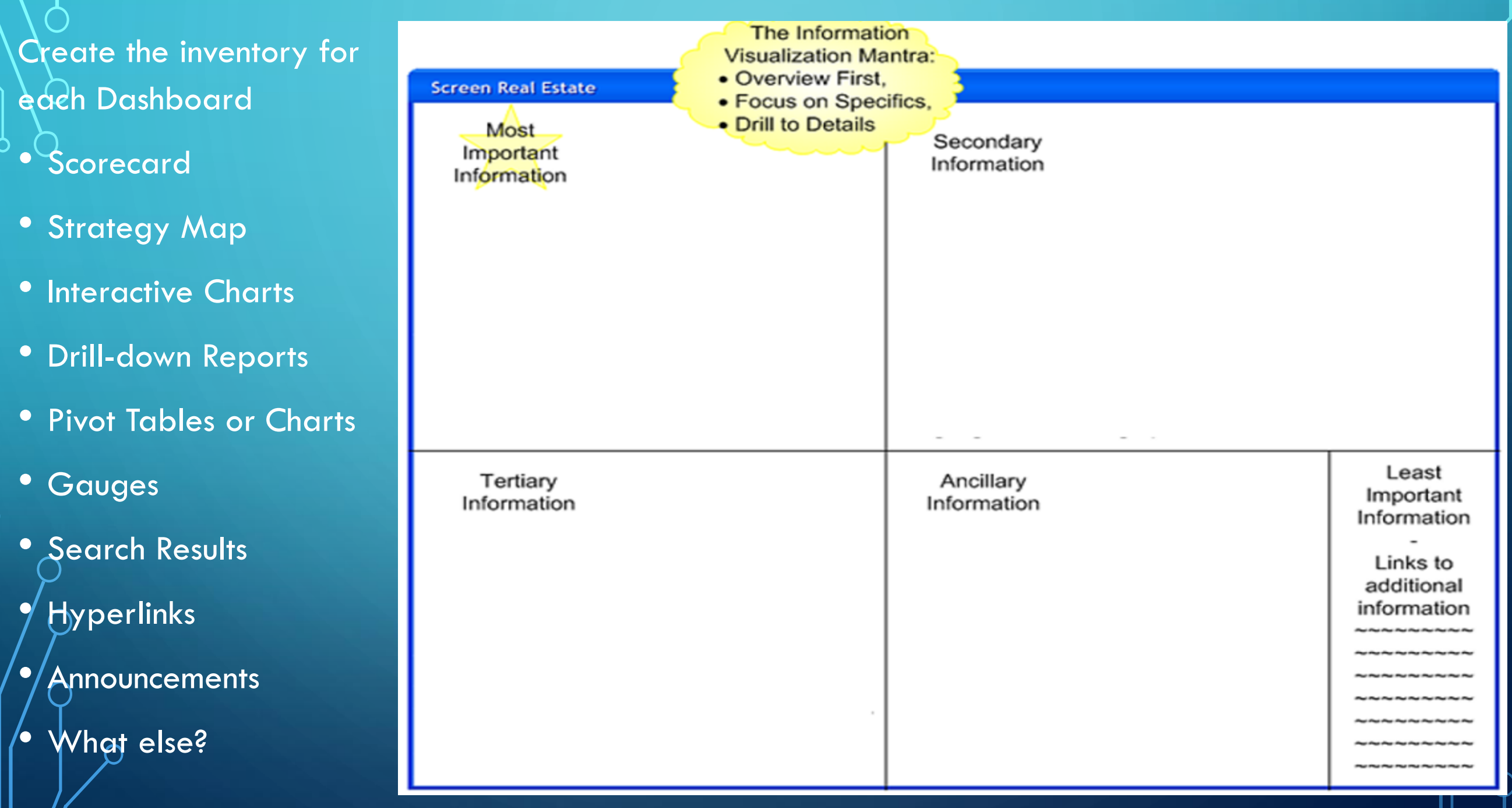

### DASHBOARD METADATA

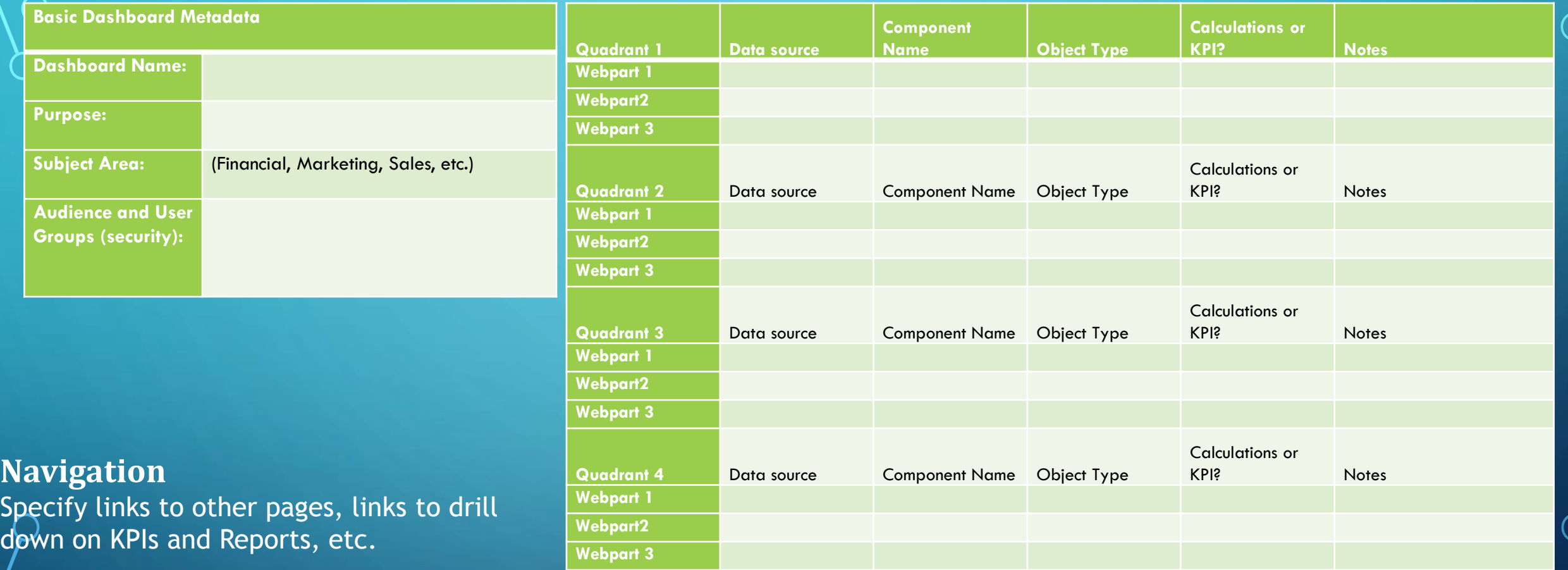

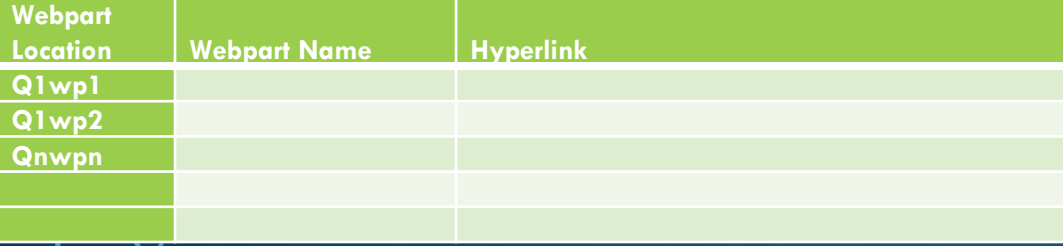

 $\subset$ 

#### [http://triciawilcoxalmas.wordpress.com](http://triciawilcoxalmas.wordpress.com/)

# DECISIONS, DECISIONS

**So how do you decide which tool to use for each dashboard component?**

- Strategic or Performance Dashboards generally need scorecards create in PerformancePoint or Excel
- Operational and Process-oriented Dashboards will generally show workflow and task completion, and other department-level types of measures – create in Excel or Reporting Services, Process Maps in Visio and PerformancePoint
- Charts, gauges, graphs Excel or Reporting Services
- Pivots Excel and PowerPivot

STRATEGIC DASHBOARDS •Focused on **Enterprise** Goals and Objectives •Shows progress on strategic initiatives •Balanced Scorecard and Performance Management •Shows current state information on organizational functions •Alerts for items which require *Leadership Intervention or Decision* •Create a SharePoint solution like "Campaign Plan" or "Sync Matrix" to capture data and track progress toward goals

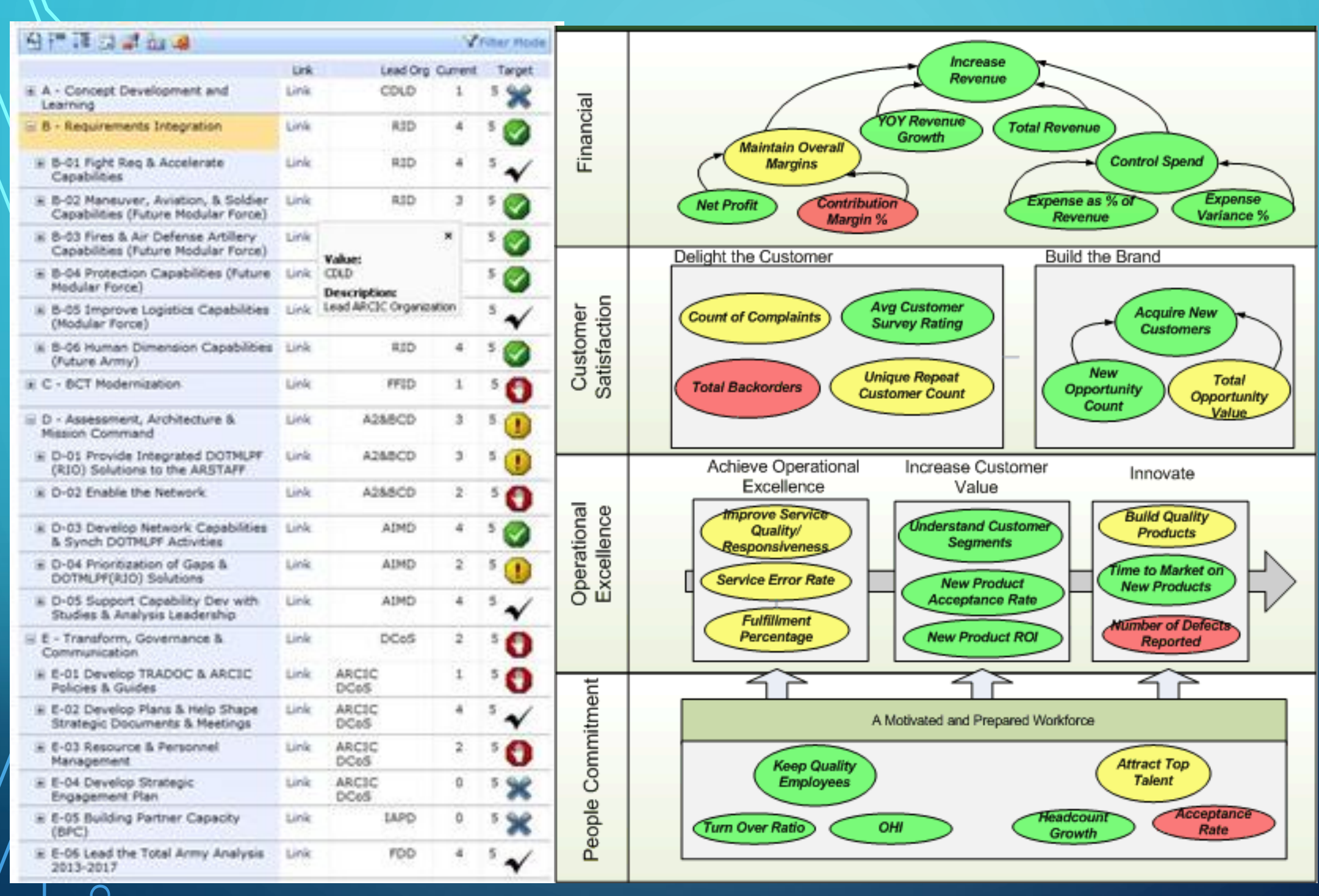

OPERATIONAL DASHBOARDS •Focused on Operational Goals and Objectives •Usually supported by LOB applications •Leverage DWs, Data Marts where possible, PowerPivot is useful tool •Don't neglect unstructured data – Search Results, ExSumms, hyperlinks to relevant content and websites

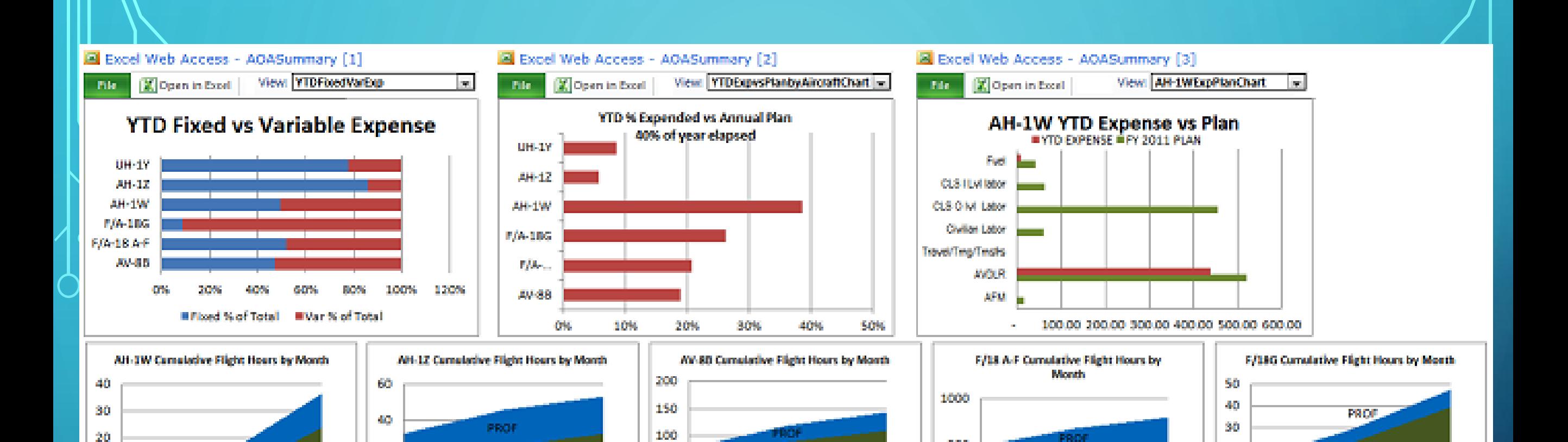

#### TOTAL CUME FLT HRS CHART

**YTD JAM** 

10

o

**YTO DEC** 

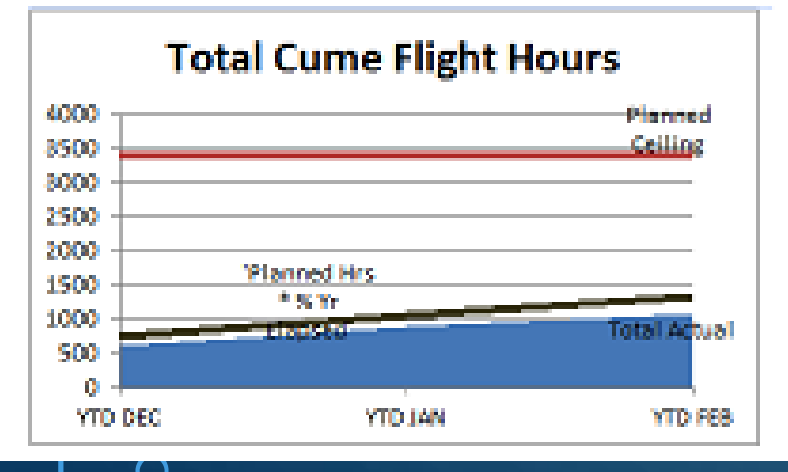

PROJ

VTO PER

20

۰

YTD DEC

PROJ.

YTO JAN

#### **EF PUN FUT HRS BY AIRCRAFT CHART**

50

o

**YTD DEC** 

**YTD FEB** 

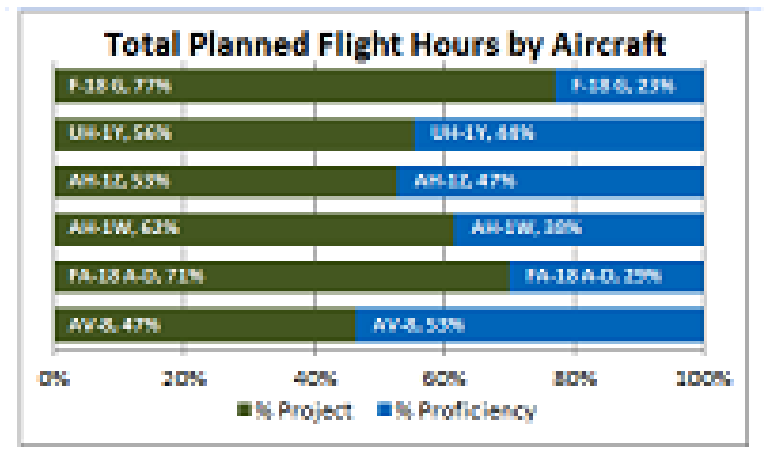

PROJ.

**YTD JAN** 

#### **E PROPORTION OF FLT HRS BY AIRCRAFT CHART**

20.

10

O.

**YTD DEC** 

**YTO FEB** 

PROJ.

YTD JAN

PROF

PROJ.

то мн

500

O.

**YTD DEC** 

**YTD FEB** 

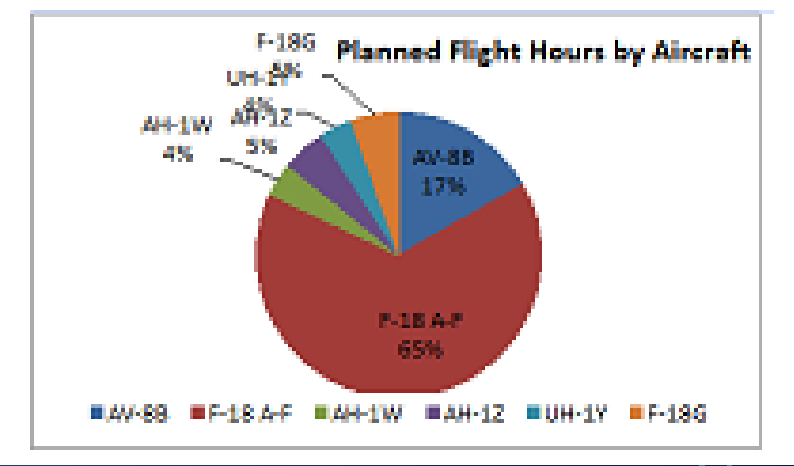

**YTO FEB** 

TACTICAL DASHBOARDS •Generally Ad-hoc, need may arise quickly •Focus on one program, initiative or situation •Leverage PowerPivot, Power View, Excel Services, Report Builder •Data Mining Add-in for Excel has some interesting visualizations

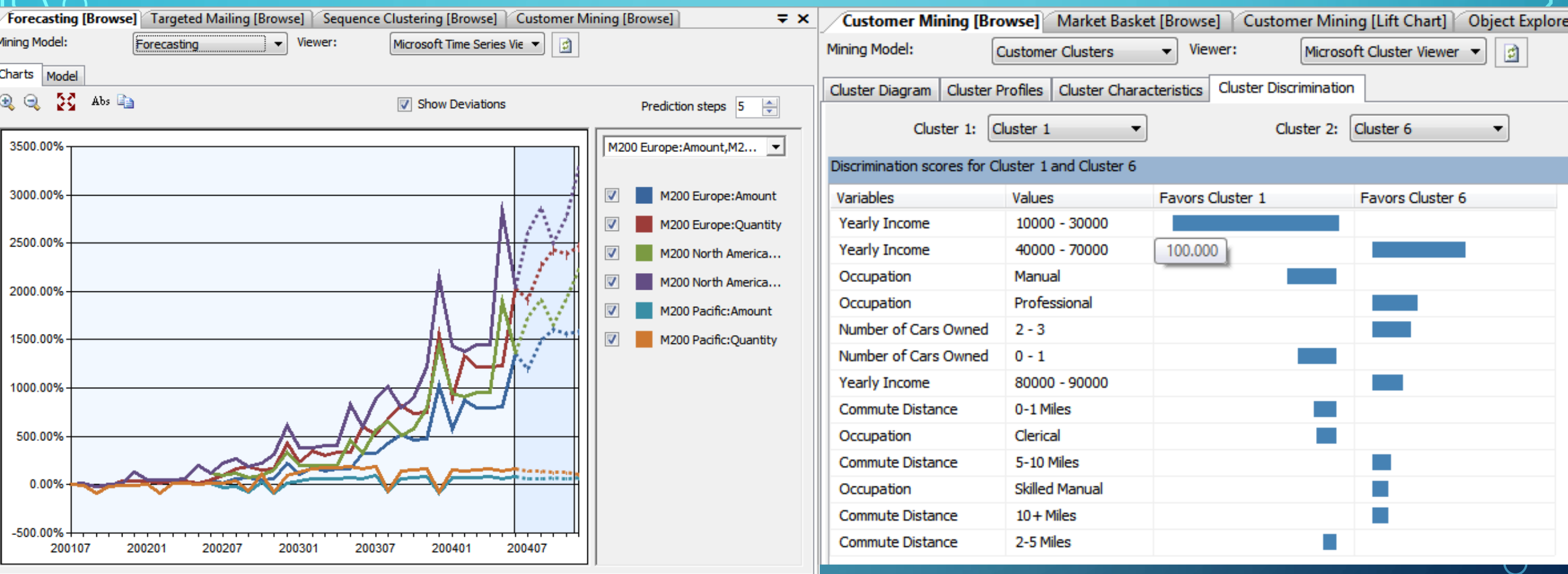

# USING EXCEL COMPONENTS ON THE DASHBOARD To use Excel components on your dashboards, take a couple of steps:

- Publish your Excel Workbooks to a SharePoint Library (Document or Reports Library preferred)
	- Name your items (charts and tables)
	- Choose the Publish Options
	- Select Items in the Workbook Option

• Use Excel Web Access Web Parts to expose that content on your dashboard

#### PUBLISHING EXCEL WORKBOOKS AND EXCEL SERVICES WEB PARTS

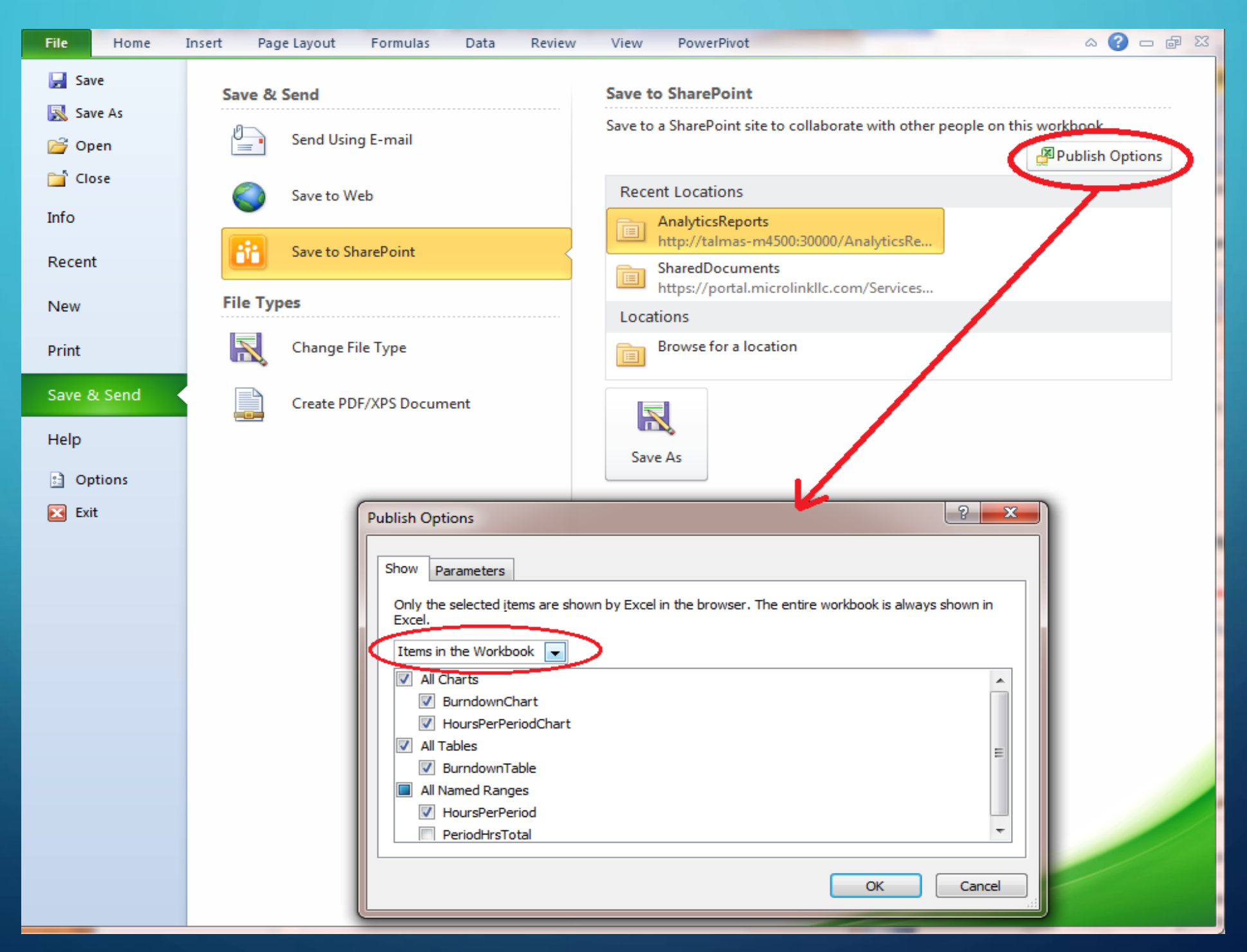

#### PUBLISHING EXCEL WORKBOOKS AND EXCEL SERVICES WEB PARTS

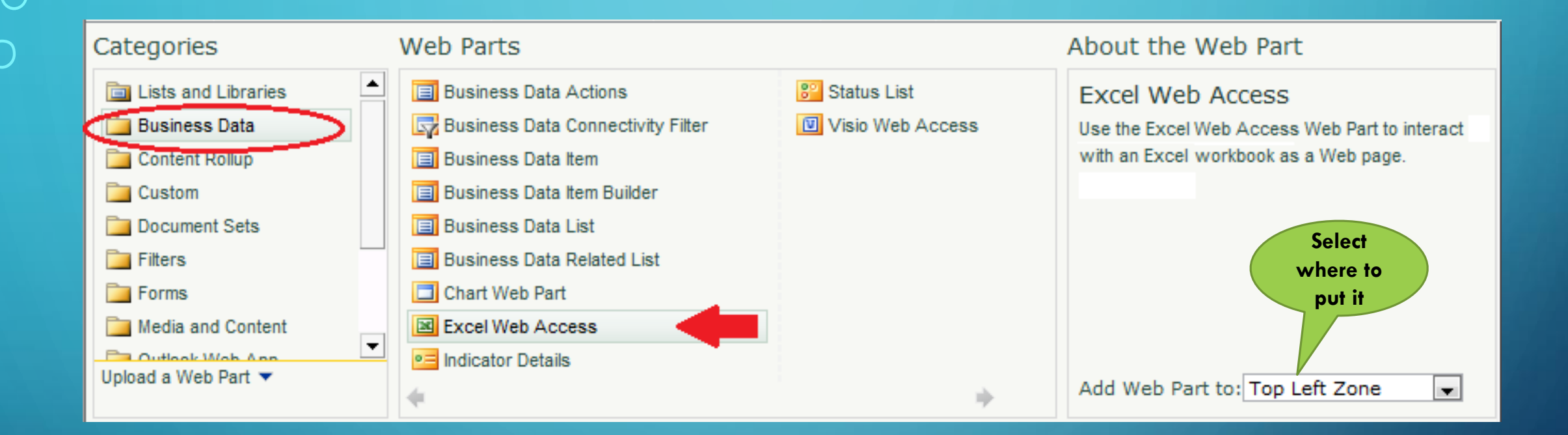

#### PUBLISHING EXCEL WORKBOOKS AND EXCEL SERVICES WEB PARTS

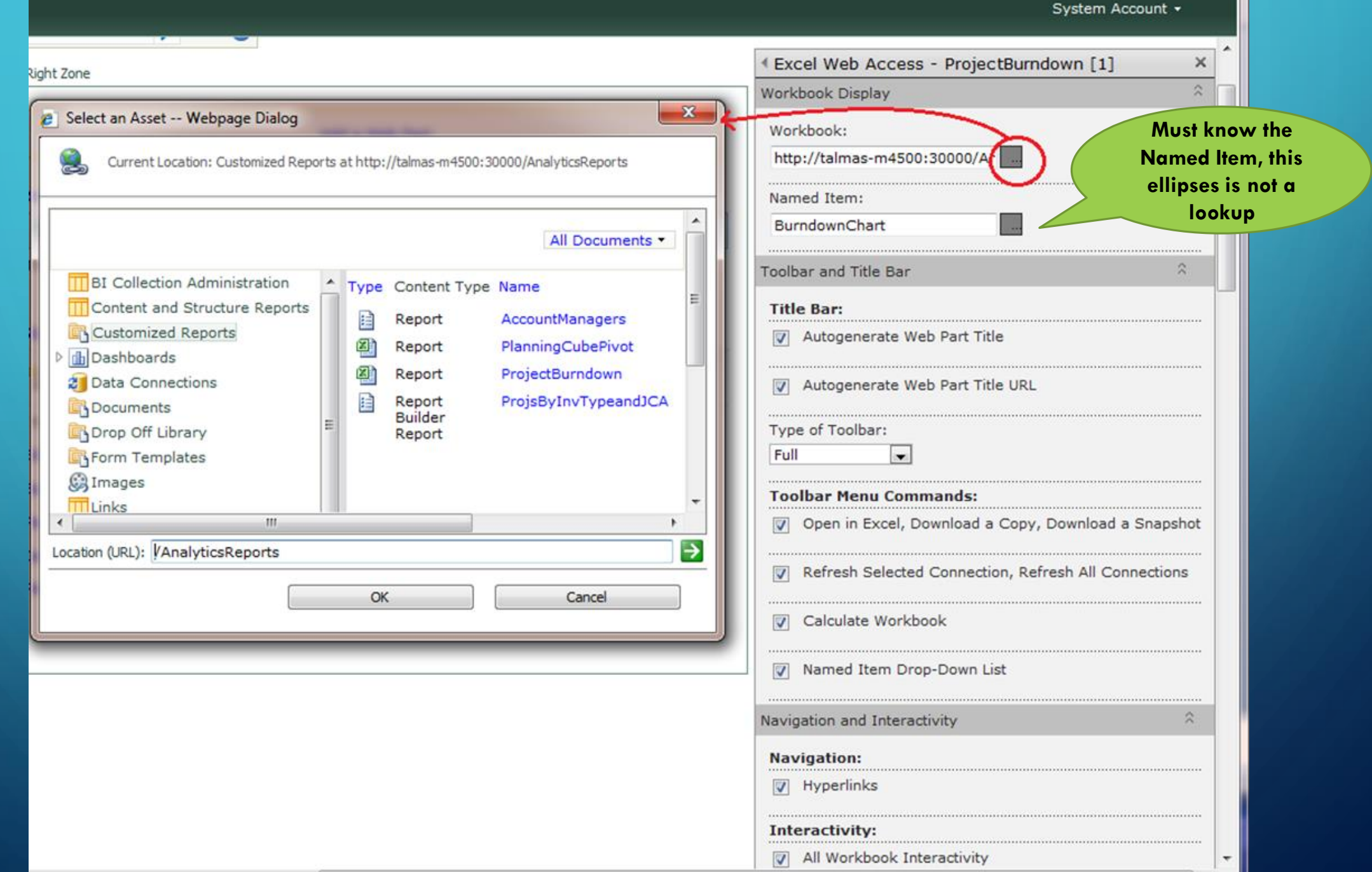

#### REPORTING SERVICES REPORT AS WEB PART

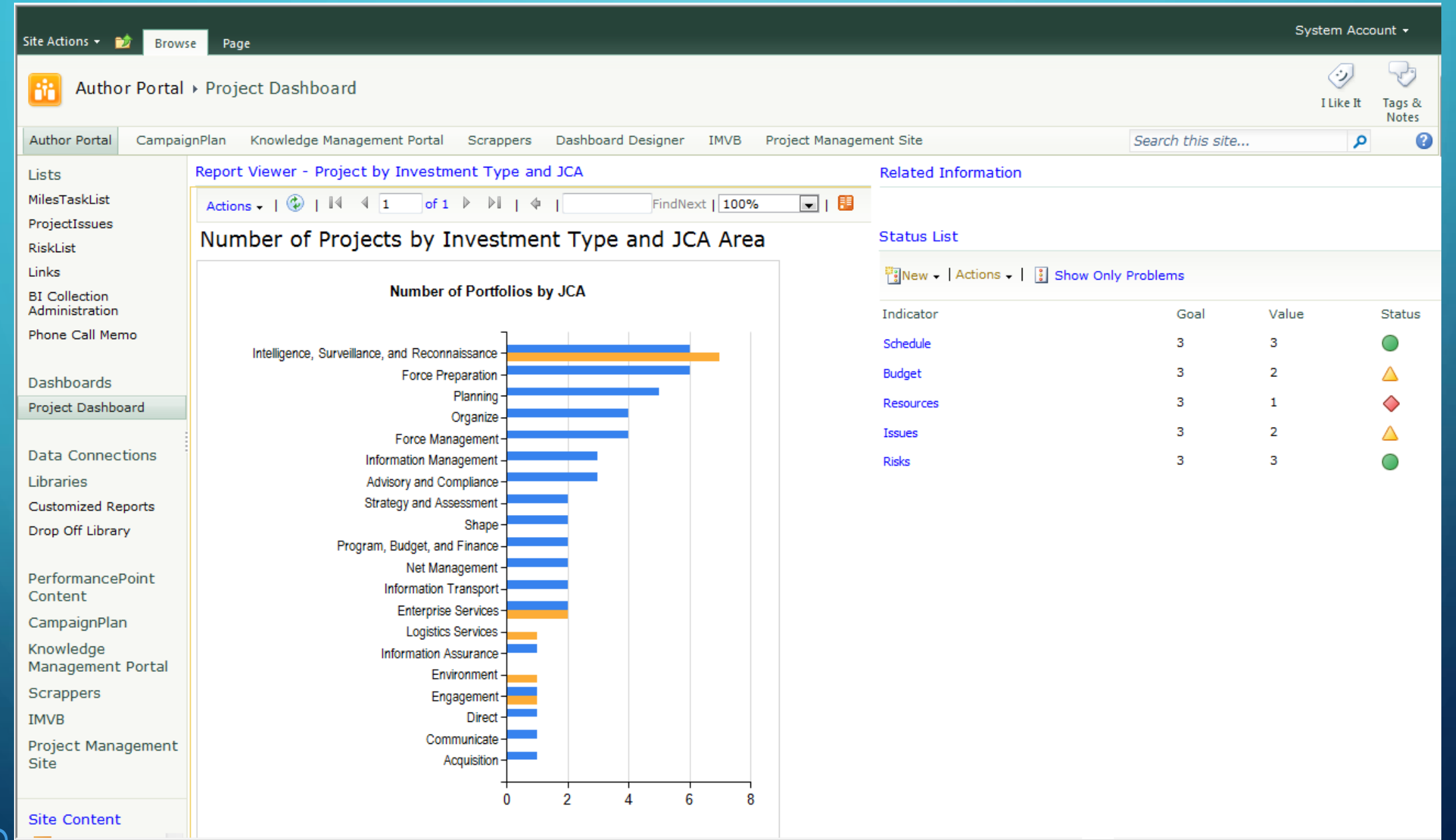

#### PowerPivot Uses And Considerations

#### Can connect to a variety of data sources

**SQL Server, Analysis Services, Access, Reporting Services, MS Azure** DataMarket, Atom Data Feed, Excel File, Text File, MS Parallel Data Warehouse, Oracle, Teradata, Sybase, Informix, IBM DB2, Other ▶ Can quickly "mash-up" data from multiple sources without an ETL process Because all data is stored in memory, analysis and results are quick Extensive use of PowerPivot may increase your app server memory needs, and which app server it runs on PowerPivot can be integrated with Reporting Services and PerformancePoint

Results displayed in SharePoint, but must have Excel 2010 PowerPivot Addin

## POWERPIVOT ON THE DASHBOARD

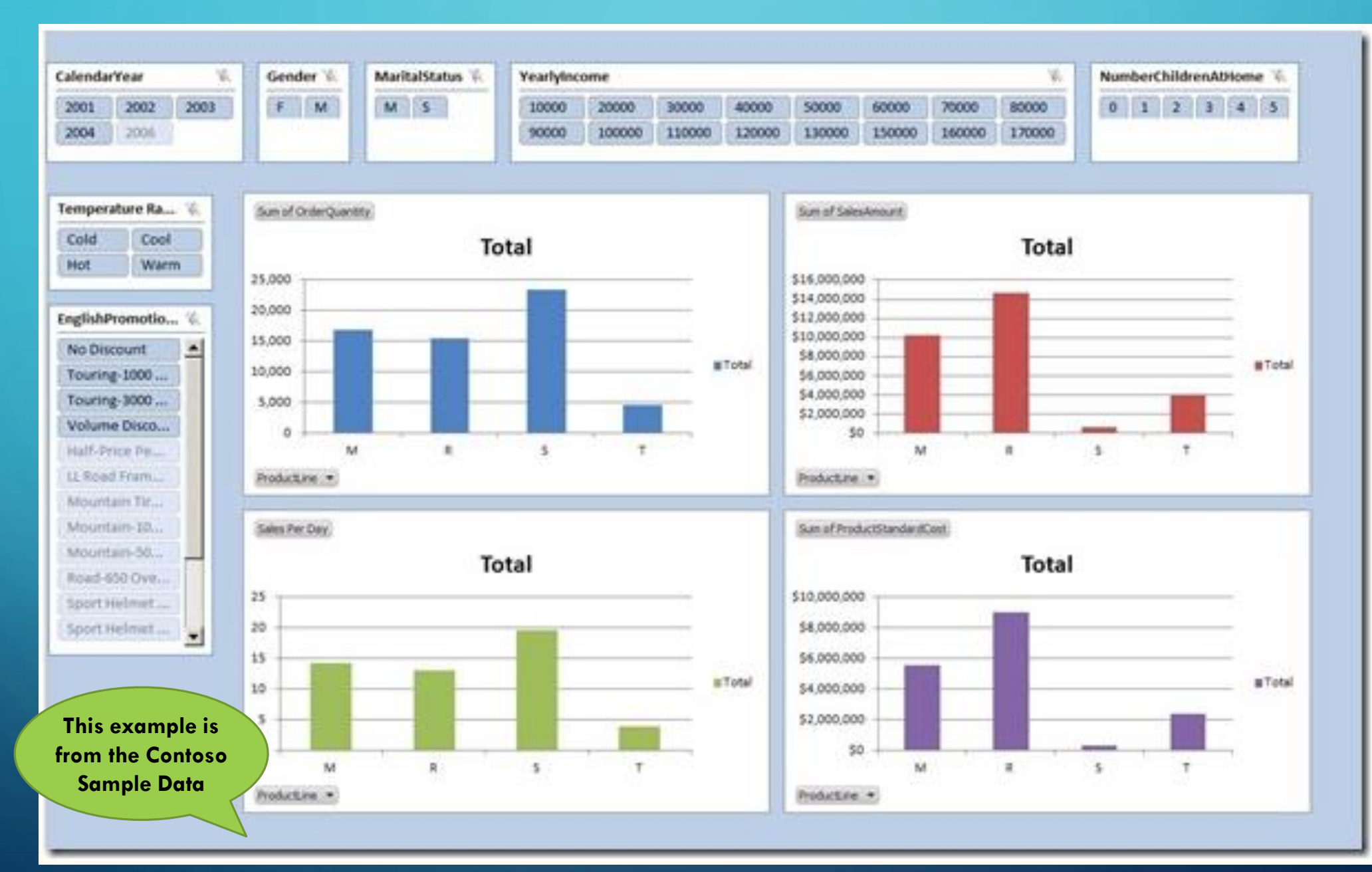

#### PERFORMANCEPOINT DASHBOARD DESIGNER

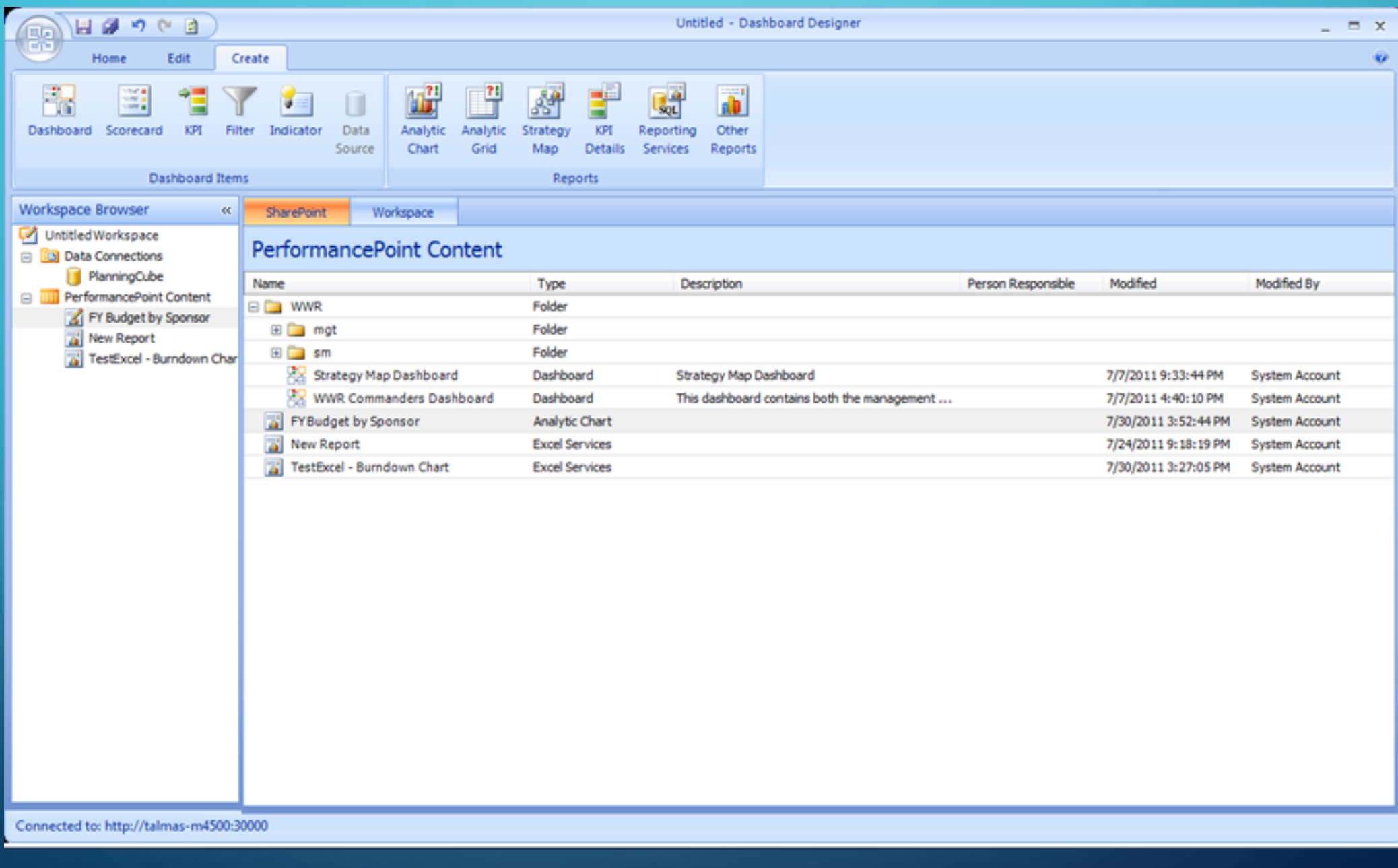

#### PERFORMANCEPOINT CREATE RIBBON MENU

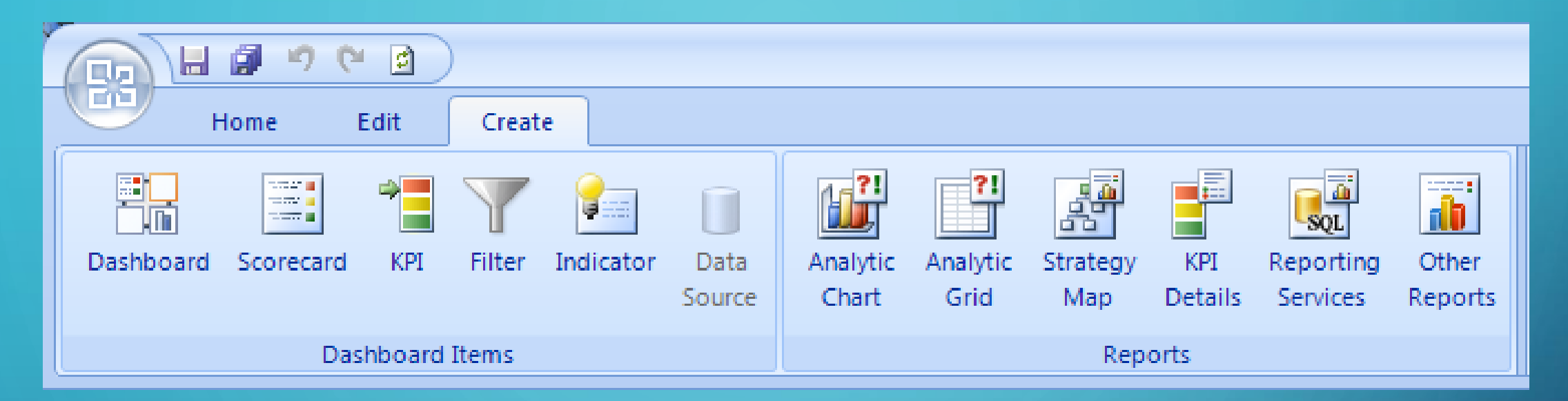

Create all your PP objects from here, starting with Data Source. Then build KPIs and Scorecards, and many types of Reports. Strategy Map Reports are special – Visio drawings that have been imported and connected to a scorecard, coloring the diagrams shapes with the color of the KPI indicator.

Analytic Chart and Grid Reports built using an OLAP (SSAS) data source have special, interactive features like drill-down and decomposition tree.

#### PERFORMANCEPOINT DASHBOARD DESIGNER

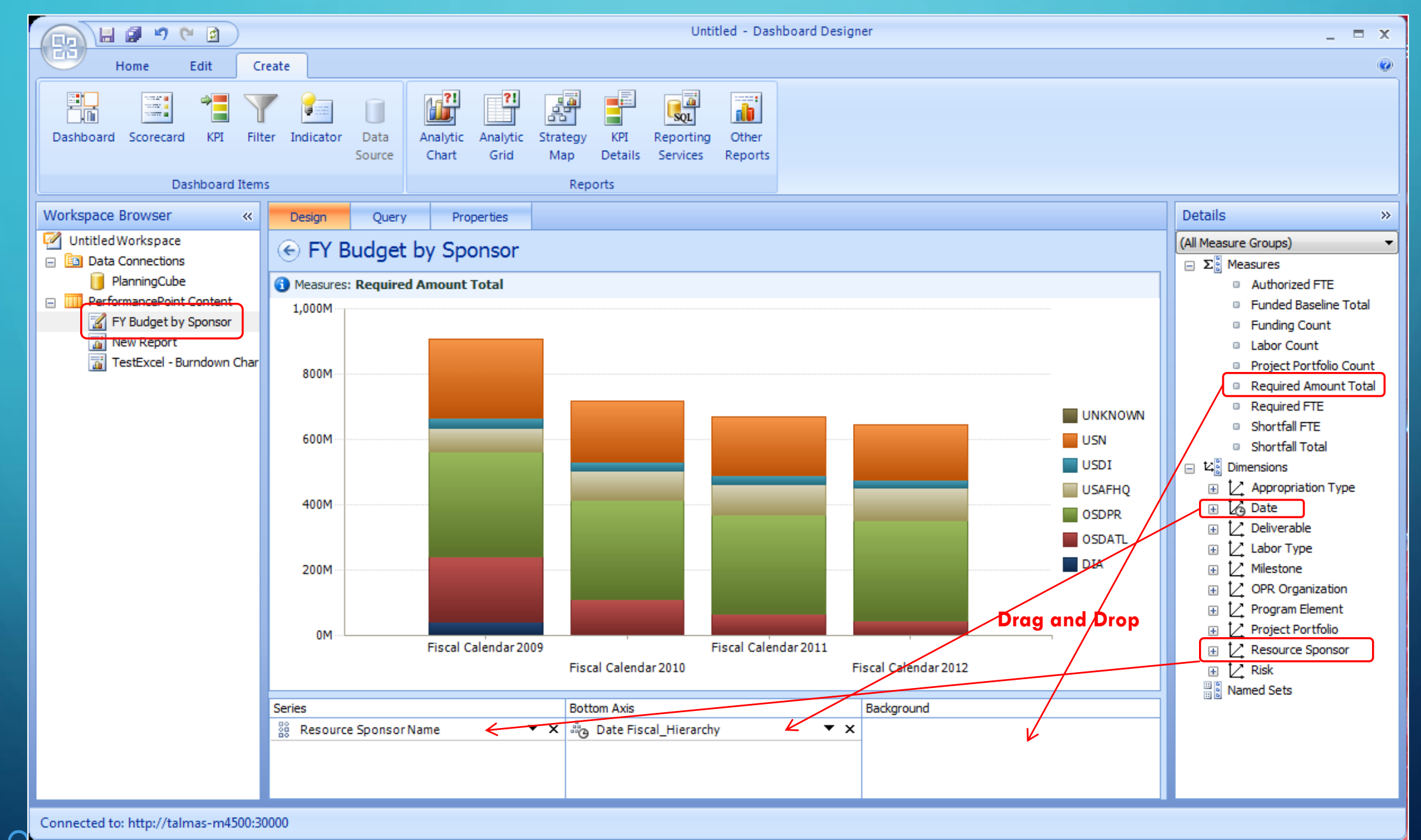

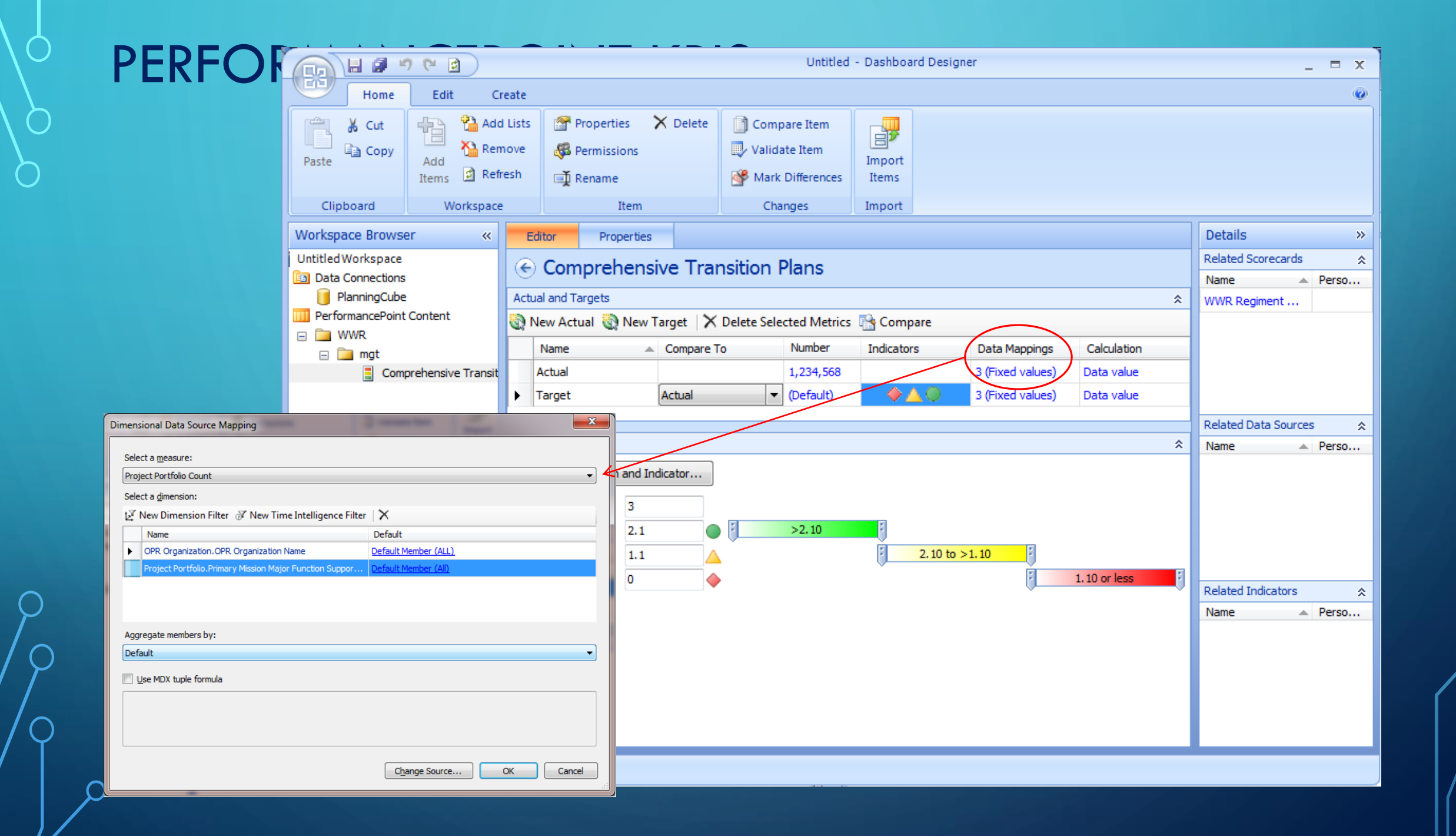

### PERFORMANCEPOINT SCORECARD

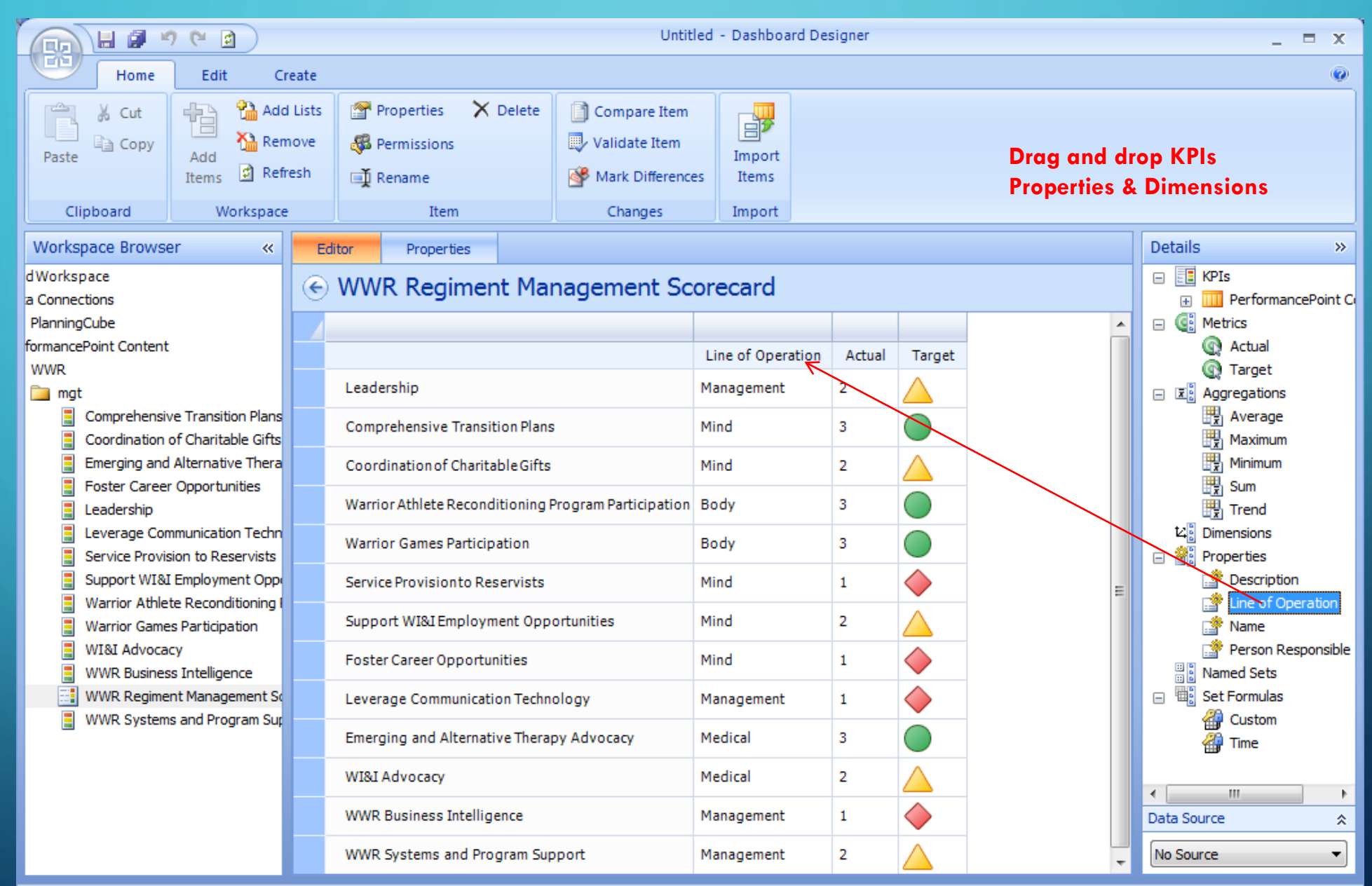

#### PERFORMANCEPOINT AND VISIO – STRATEGY MAPS

Strategy Maps are a report type in PerformancePoint, a special combination of a Visio Diagram that has been linked to a Scorecard. The diagram can contain any shapes desired, and will take on the coloration of the KPI indicator it is linked to on the scorecard.

#### $\textcolor{blue}{\textcircled{\scriptsize{1}}} \; \; \textcircled{\scriptsize{2}} \; \textcolor{blue}{\textcircled{\scriptsize{1}}} \; \textcolor{blue}{\textcircled{\scriptsize{1}}} \; \textcolor{blue}{\textcircled{\scriptsize{1}}} \; \textcolor{blue}{\textcircled{\scriptsize{1}}} \; \textcolor{blue}{\textcircled{\scriptsize{1}}} \; \textcolor{blue}{\textcircled{\scriptsize{1}}} \; \textcolor{blue}{\textcircled{\scriptsize{1}}} \; \textcolor{blue}{\textcircled{\scriptsize{1}}} \; \textcolor{blue}{\textcircled{\scriptsize{1}}} \; \textcolor{blue}{\textcircled{\scriptsize{1}}} \; \textcolor{blue}{\text$ Mission The Regiment provides and facilitates assistance to wounded, ill, and injured Marines, sailors attached to or in support of Marine units, and their family members in order to assist them as they return to duty or transition to civilian life. Support all Marine Corps Foster existing and establish new Expand strategic Set up wounded, ill, and partnerships with public and private leaders in the care and communications to injured Marines for Manage resources, support of recovering capitalize on new medical providers (e.g., BUMED, VA. transition successfunding, and infrastructure Marines and their families technologies, improve DOD) in order to coordinate access to in order to sustain program whether they return to duty in order to promote awareness, and sustain available and emerging treatment or reintegrate into the efficacy options, with a specific focus on TBI, morale, esprit de corps, charitable giving and civilian community and self-sufficiency PTS, and regenerative medicine governmental support 11 Provide WISI 5.1 Lifectively and efficiently 3.1 Improve internal and 2.1 Expand employment 4.1 Cultivate partnerships and a network Marines with dedicated nanage operational resources external audience and education support of resources to ensure that WI&I Marines and caring personnel to and resource requirements capabilities awareness of the and their families have access to all. help them define and mission and support available service providers achieve their individual capabilities 5.2 Create, publish, and 2.2 Enhance, publicize, enals for recovery. of the WWF mplement comprehensive and promote the rehabilitation, and policies, procedures, and capability of the District 4.2 Educate Marines and family members reintegration accountability practices. **Injured Support Cells** 3.2 Cultivate and on Post-Traumatic Stress and Traumatic  $(DISCs)$ maintain rapport with **Brain Injury** 1.2 Empower WISI 5.3 Continuously evaluate Congress (primarily) Marines and families organizational structure Defense and Veterans 2.3 Collaborate with the Affairs Committees) and **Department of Veterans** 1.3 Promote the **Executive Branch** 5.4 Assess the current and **Affairs** spiritual, religious. ture needs of WI&I Marine agencies moral, and personal and their families well-being of WHSI 2.4 Ensure that WISI Marines, their family Marines and family 5.5 Develop and deploy a members members reintegrating comprehensive care into the civilian management system 1.4 Provide a robust community, have a amily support program structure to support 5.6 Ensure all WWR staff are recovery, and provide mowledgeable of all available access to their local resources, policies, and 1.5 Optimize the ability support programs and procedures to fully support the resources **Reserve Component** 5.7 Update the WWR website 2.5 Develop long-term and create new online 1.6 Provide Wi&I coordination with applications Marines and family Veterans Service embers anytime access Organizations (VSOs) 5.8 Provide comprehensive to consistent, accurate timely and responsive legal relevant, and timely support information

 $\bigwedge$ 

#### CONNECTING STRATEGY MAP TO SCORECARD

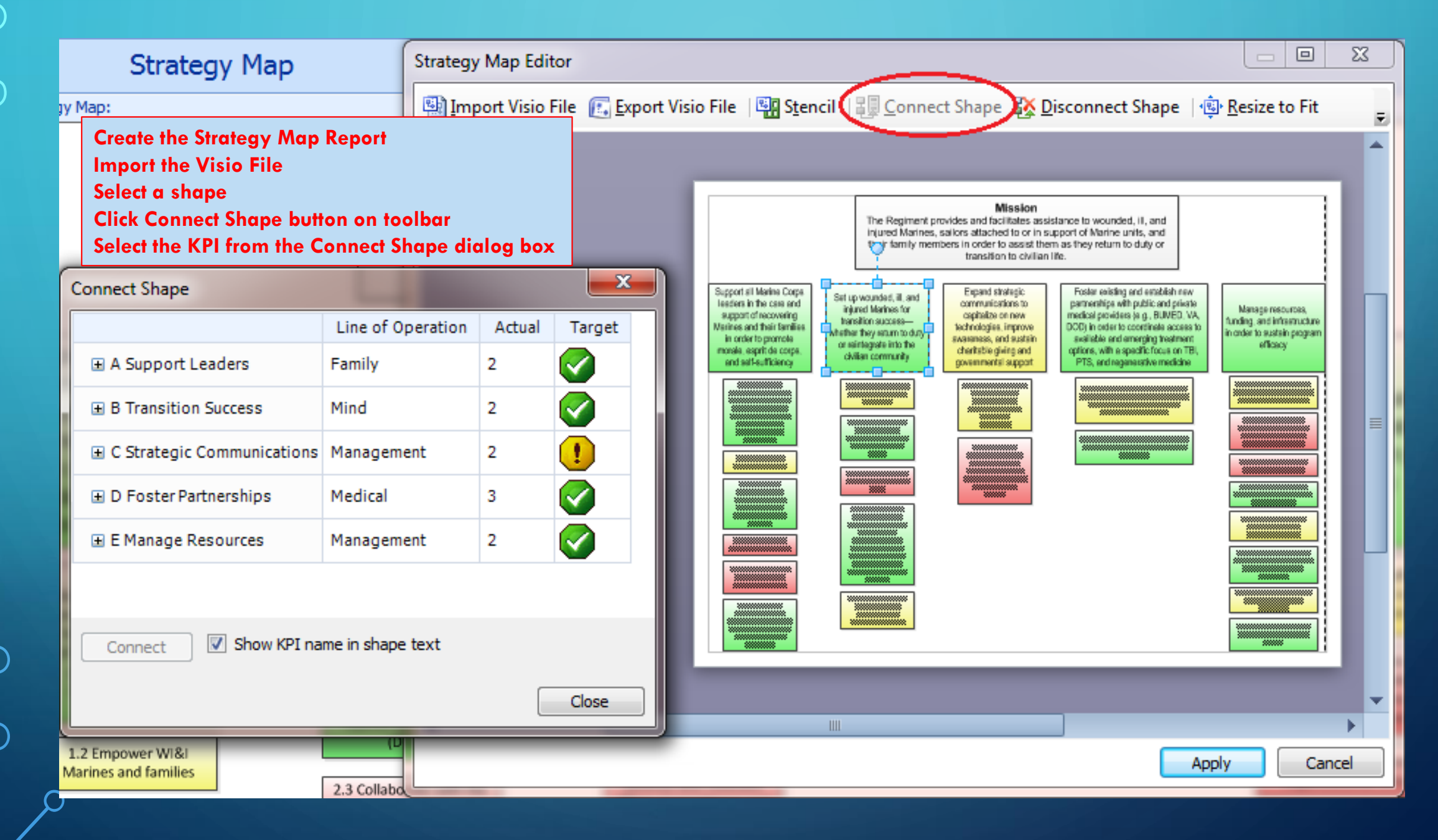

#### DEPLOYING PERFORMANCEPOINT DASHBOARDS

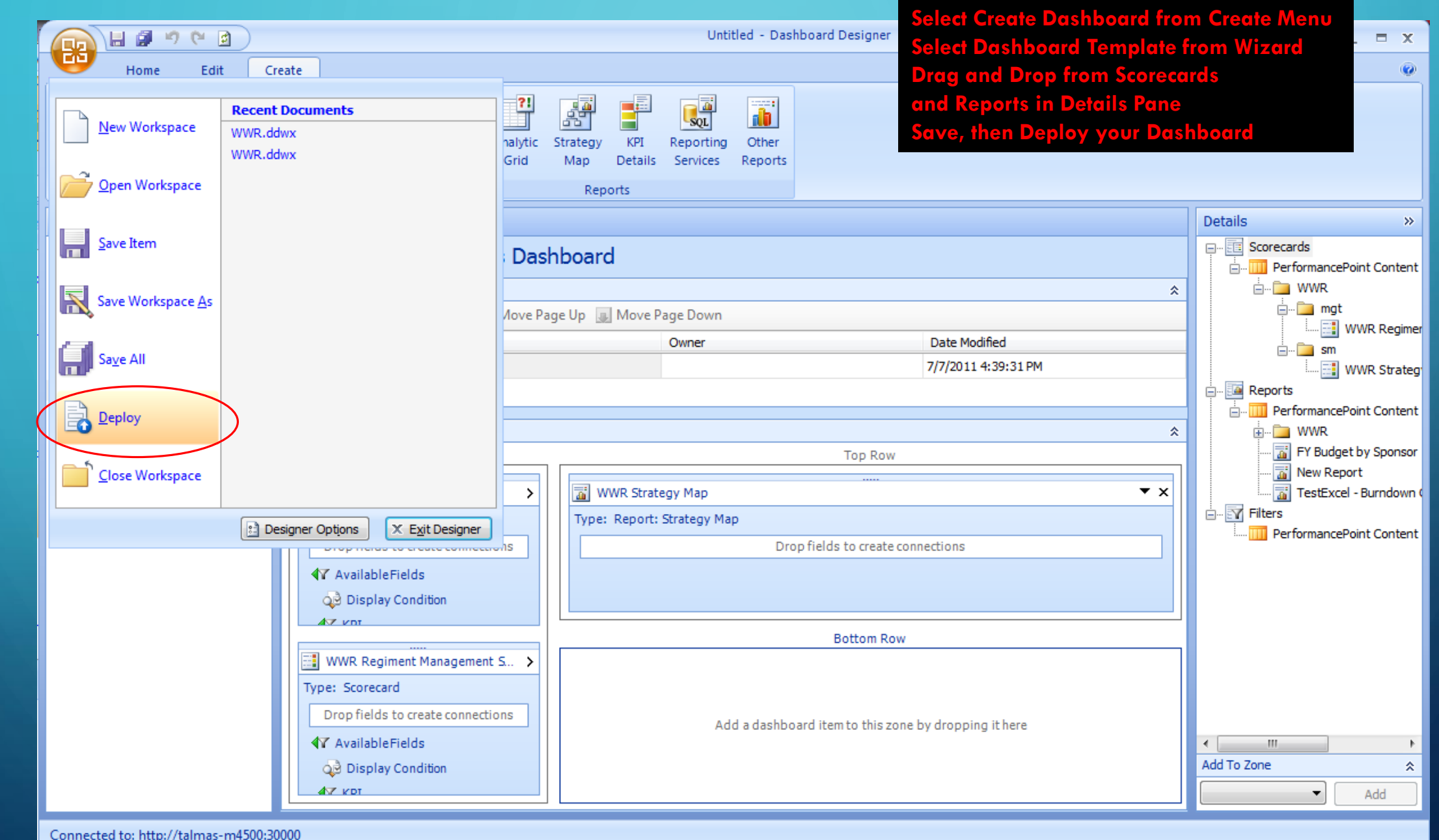

#### USING PERFORMANCEPOINT WEB PARTS

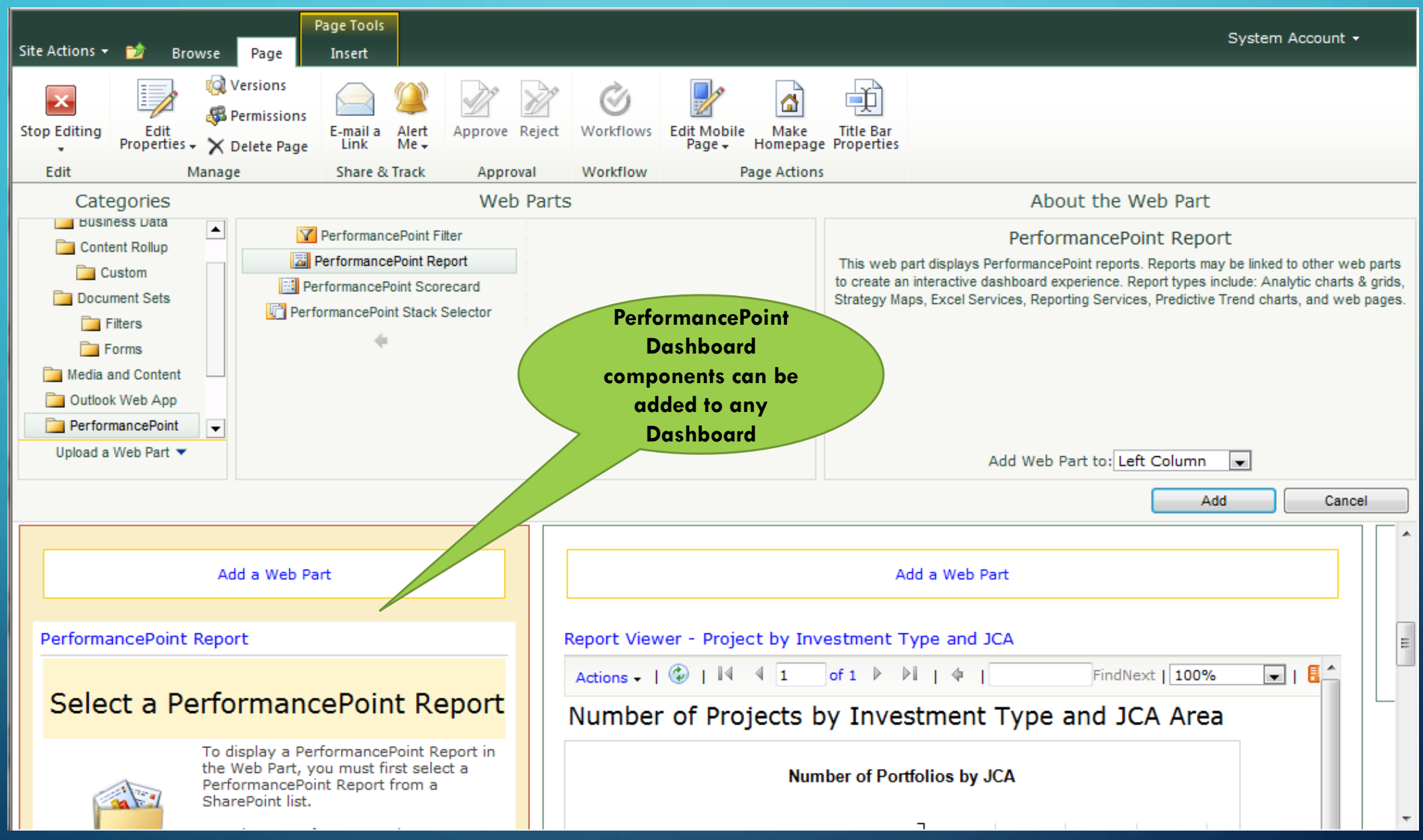

## INTERACTIVE PERFORMANCEPOINT REPORTS

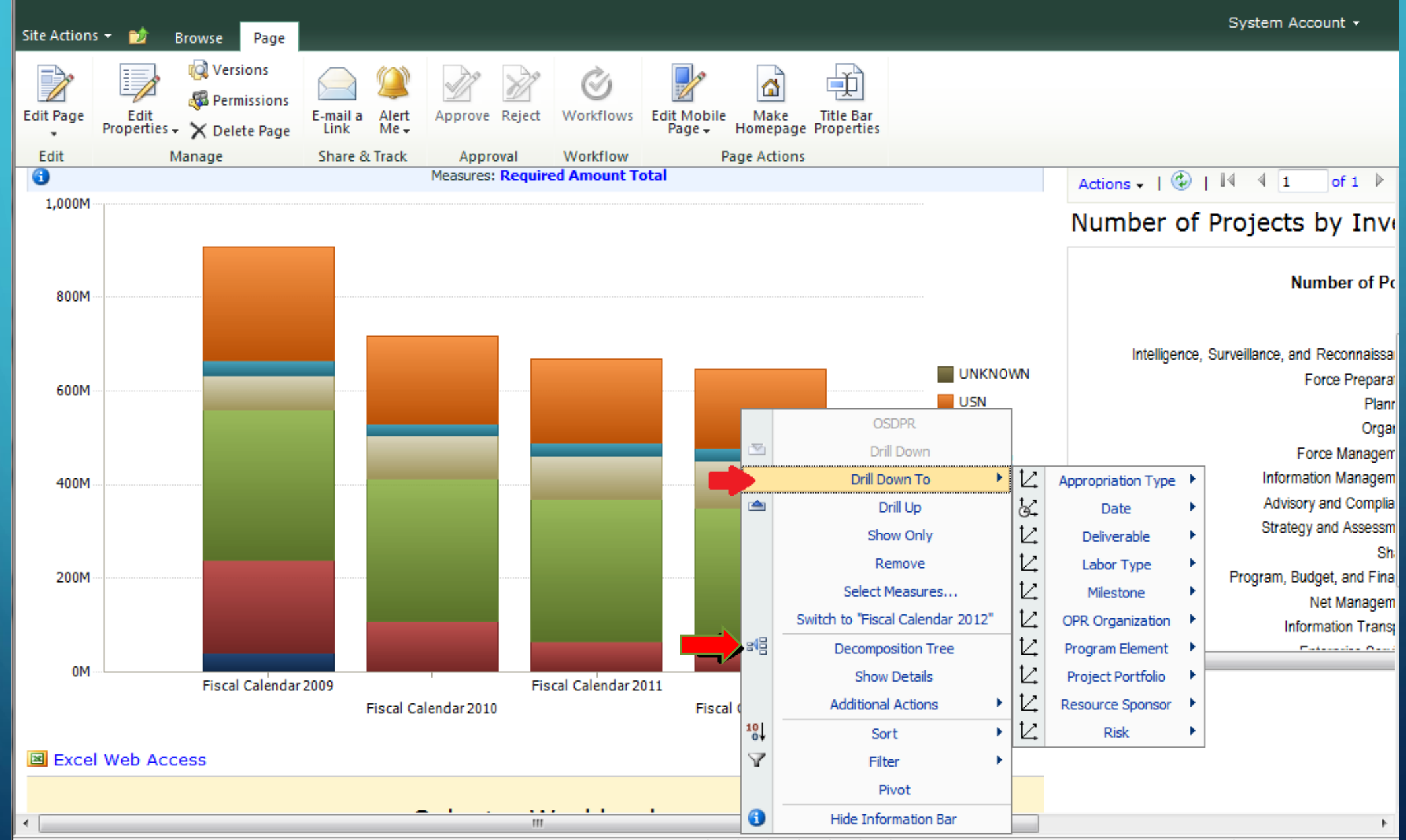

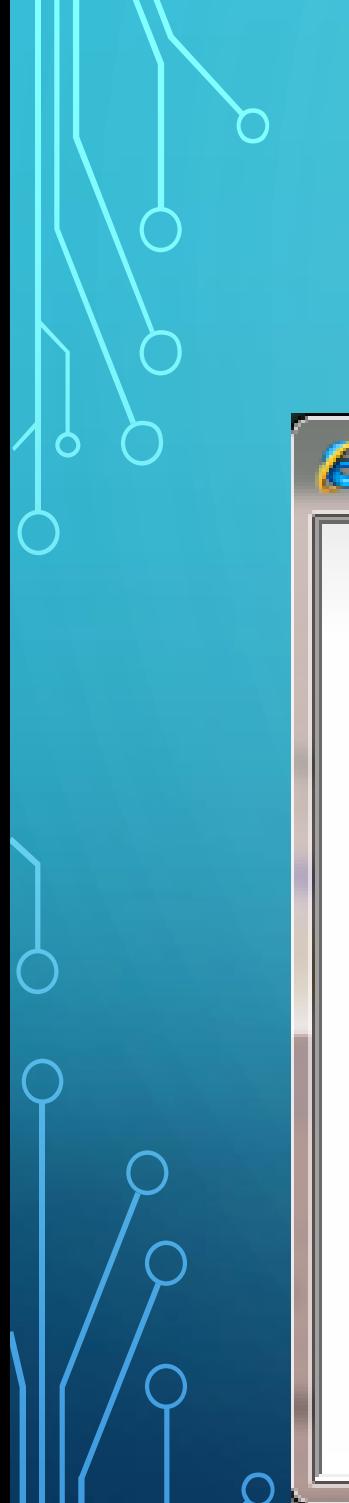

# INTERACTIVE PERFORMANCEPOINT REPORTS

#### • Decomposition Tree – shows part to whole

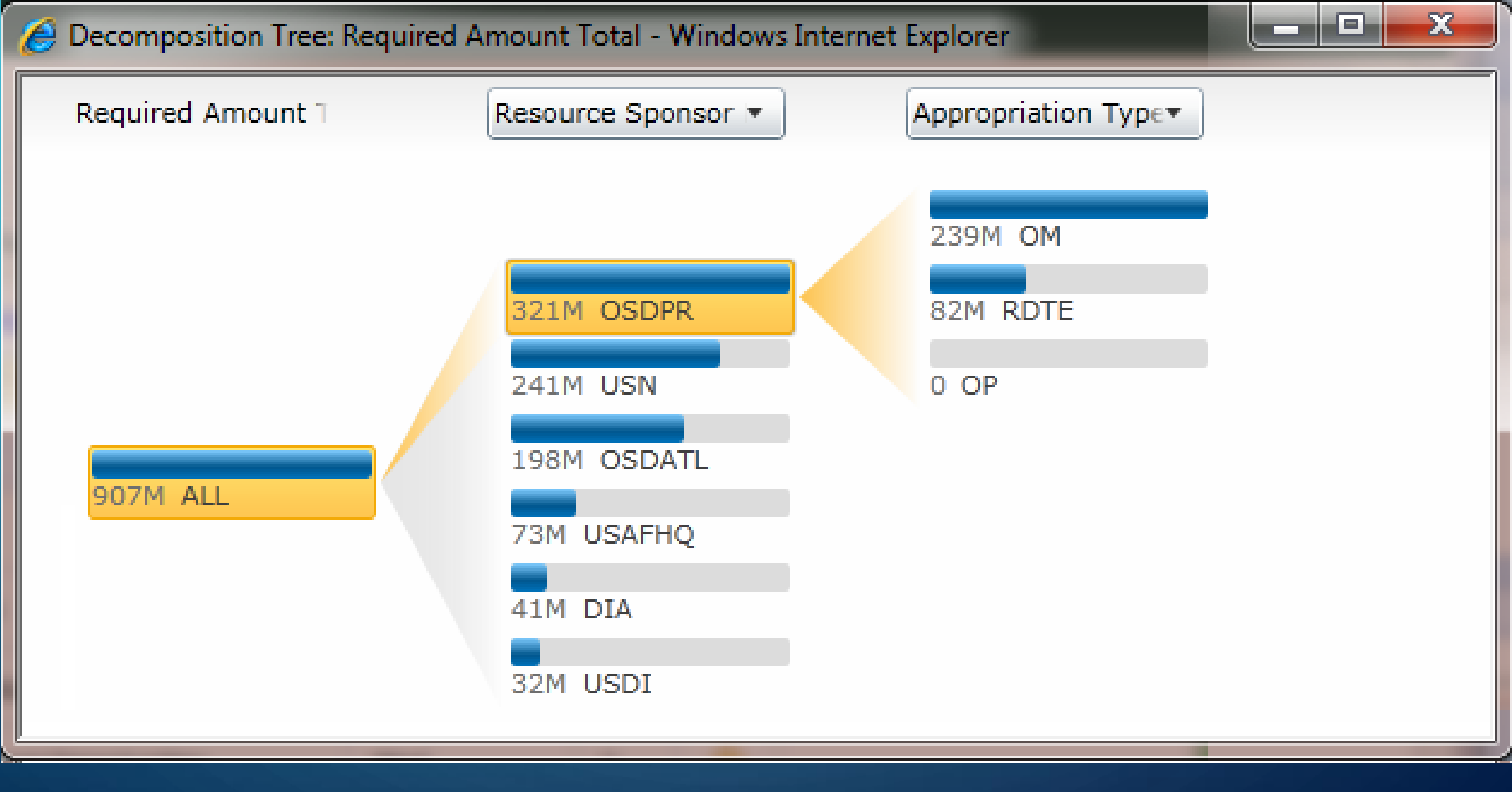

#### PUTTING IT ALL TOGETHER TO GET THE POINT ACROSS

#### **To Wrap It All Up, Here Are Some Best Practices:**

- Begin with the end in mind (thanks to Steven Covey). A little planning will help ensure you are happy with the results.
- State the purpose of the dashboard. What questions must it answer?
- Decide on the display components you want on your dashboard.
- Define your data sources.
- Determine the best visualization for each component and which tool to use.
- Build a dashboard page during prototype to get feedback and refine iteratively.
- Keep stakeholders engaged thru-out the process.
- Set up a project dashboard with various display components use it to demonstrate possibilities to the stakeholders.

### QUESTIONS?

Tricia Wilcox Almas

• Email me to get your dashboard design template or download from my blog

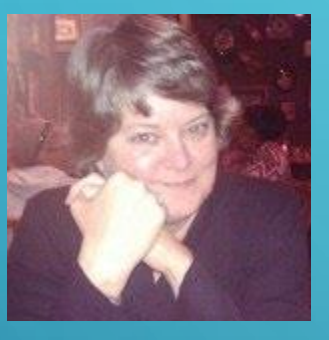

Join Me on

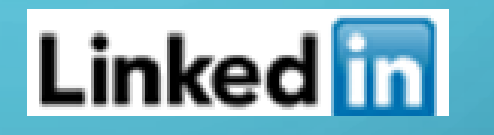

TriciaWilcoxAlmas@yahoo.com

Blog http://triciawilcoxalmas.wordpress.com

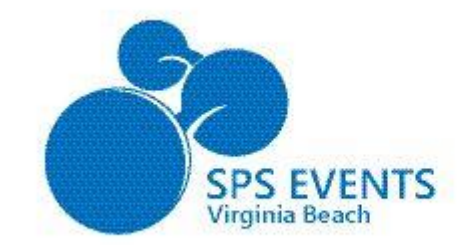

*Welcome to SharePoint Saturday Virginia Beach Jan 11, 2014*

 $\subset$ 

7:30 - 8:30 - Registration(Lobby) Breakfast (Sponsor Hall) 8:30 - 8:45 - Welcome  $9:00 - 10:15 - 1$ <sup>st</sup> Sessions 10:30 - 11:45 - 2<sup>nd</sup> Sessions 11:45 - 12:30 – Lunch (Sponsor Hall) 12:30 - 1:45 - 3 rd Sessions  $2:00 - 3:15 - 4<sup>th</sup>$  Sessions  $3:30 - 4:45 - 5$ <sup>th</sup> Sessions 5:00 - 5:30 - Closing & Giveaways

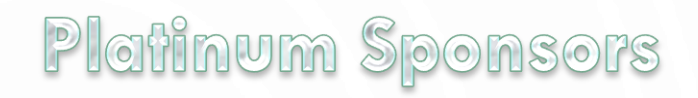

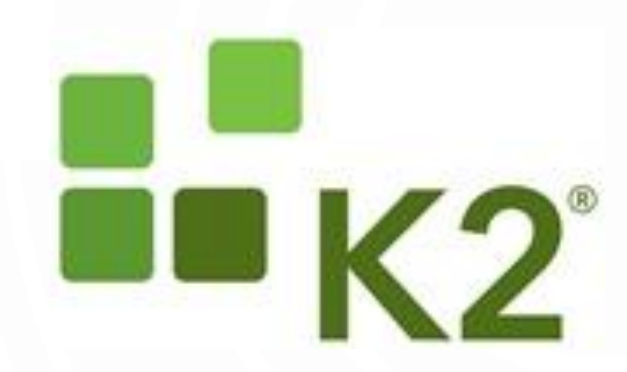

![](_page_58_Picture_5.jpeg)

**Gold Sponsors** 

![](_page_58_Picture_7.jpeg)

![](_page_58_Picture_8.jpeg)

![](_page_58_Picture_9.jpeg)

![](_page_58_Picture_10.jpeg)

#### Silver Sponsors

![](_page_58_Picture_12.jpeg)

Microsoft